UNIVERSIDAD DE CONCEPCIÓN.<br>
CAMPUS LOS ÁNGELES.<br>
PROFESOR PATROCINANTE. INGENIERÍA GEOMÁTICA.

PROFESOR PATROCINANTE.

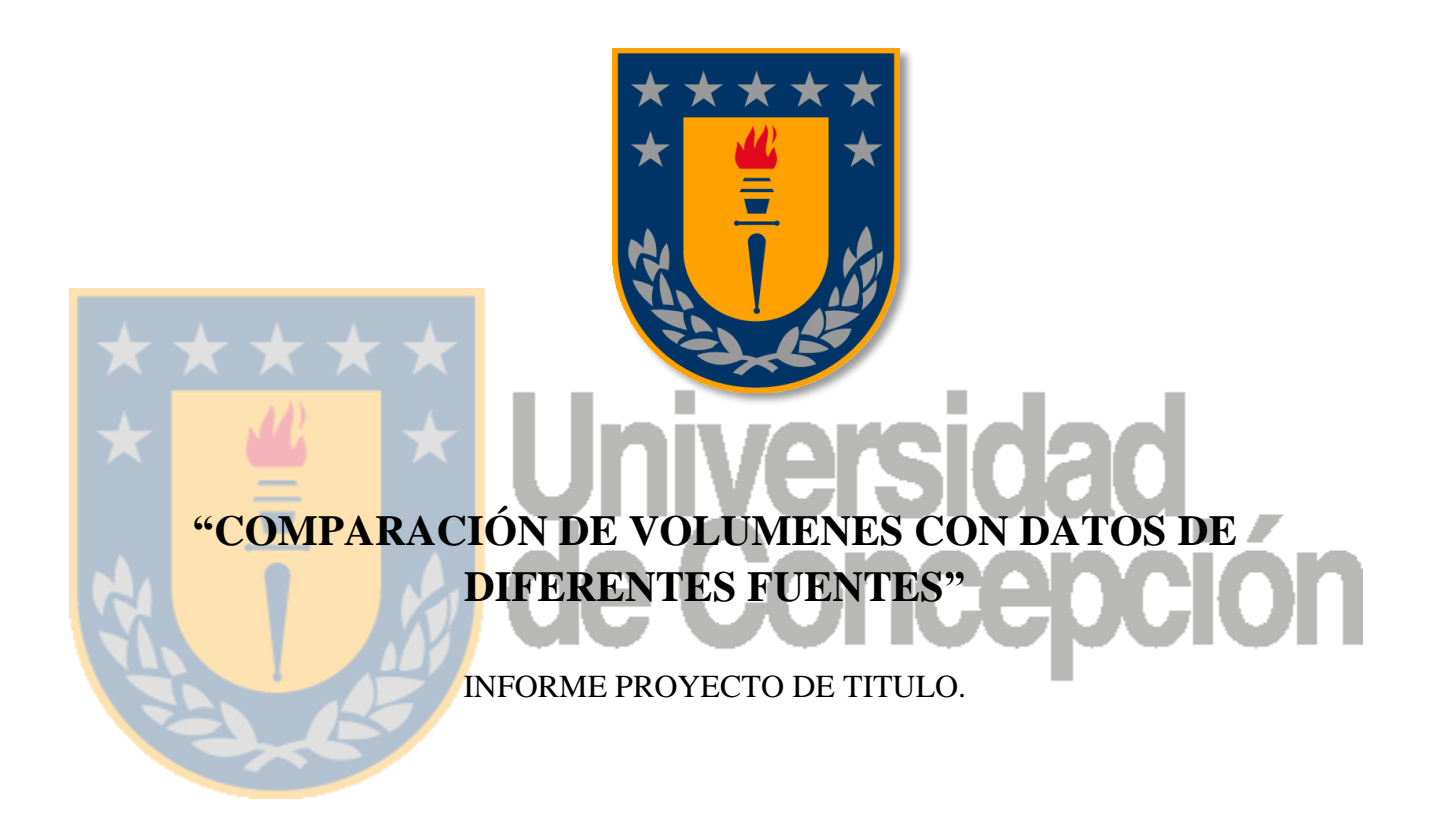

Carlos Alberto Aedo Cid. Alumno.

Los Ángeles, marzo 2013.

# **DEDICATORIA**

Deseo dedicar este informe de habilitación profesional, en primera instancia a mis padres *Carlos Aedo S* y *María Angélica Cid R.*

A mis hermanos Rodrigo "quien ha resultado ser un ejemplo a seguir por su rectitud", Lucho "si yo pude tú también y te ira bien porque eres un gran hermano", Checho "espero que esto te guie en tu futuro académico, porque se te viene un gran desafío y tienes que prepararte".

A ti Pablo Cisterna y familia, de quienes siempre recibí cariño y apoyo constante, Elsa Cisterna y familia con ellos siempre me pude reír de buena gana.

A mi polola Evelyn Quezada, ya con ella vivimos momentos buenos y malos, esperando ahora cumplir nuestros sueños de un futuro mejor.

A mi abuela, Alicia Reyes, quien me entrego cariño, apoyo incondicional y siempre supo levantarme y escucharme "nunca pobre pagarte todo lo que hiciste por mi viejita".

# **AGRADECIMIENTO**

gana.

Me gustaría aprovechar esta página para agradecer a mi profesor patrocinante Juan Carlos Báez Soto por su preocupación en esta habilitación profesional, al profesor Henry Montecino Castro, quien siempre se preocupó de la manera de perfeccionar esta habilitación.

A mis padres, quienes me dieron en cada momento su apoyo incondicional, en momentos difíciles, quienes han sido un apoyo constante para mi formación, no solo académica sino como persona, estando presente a pesar de la distancia y del tiempo transcurrido. A mis hermanos los cuales en momentos difíciles me han hecho ver el lado bueno de las situaciones, entrar en razón y reírme de buena

A los profesores quienes me forjaron en mi formación académica, al tío Manuel y la tía Gabi quienes siempre me dieron apoyo.

# **TABLA DE CONTENIDO**

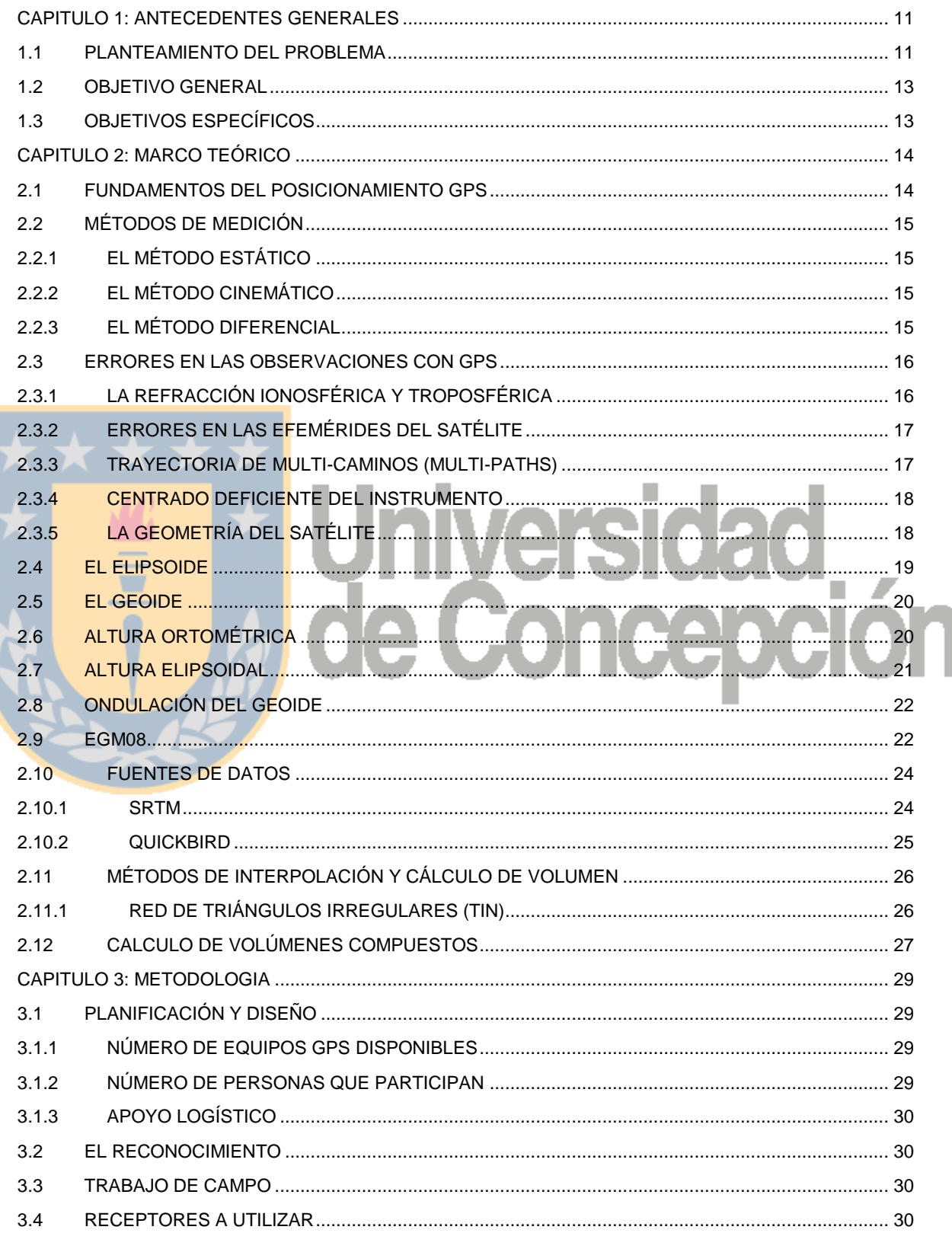

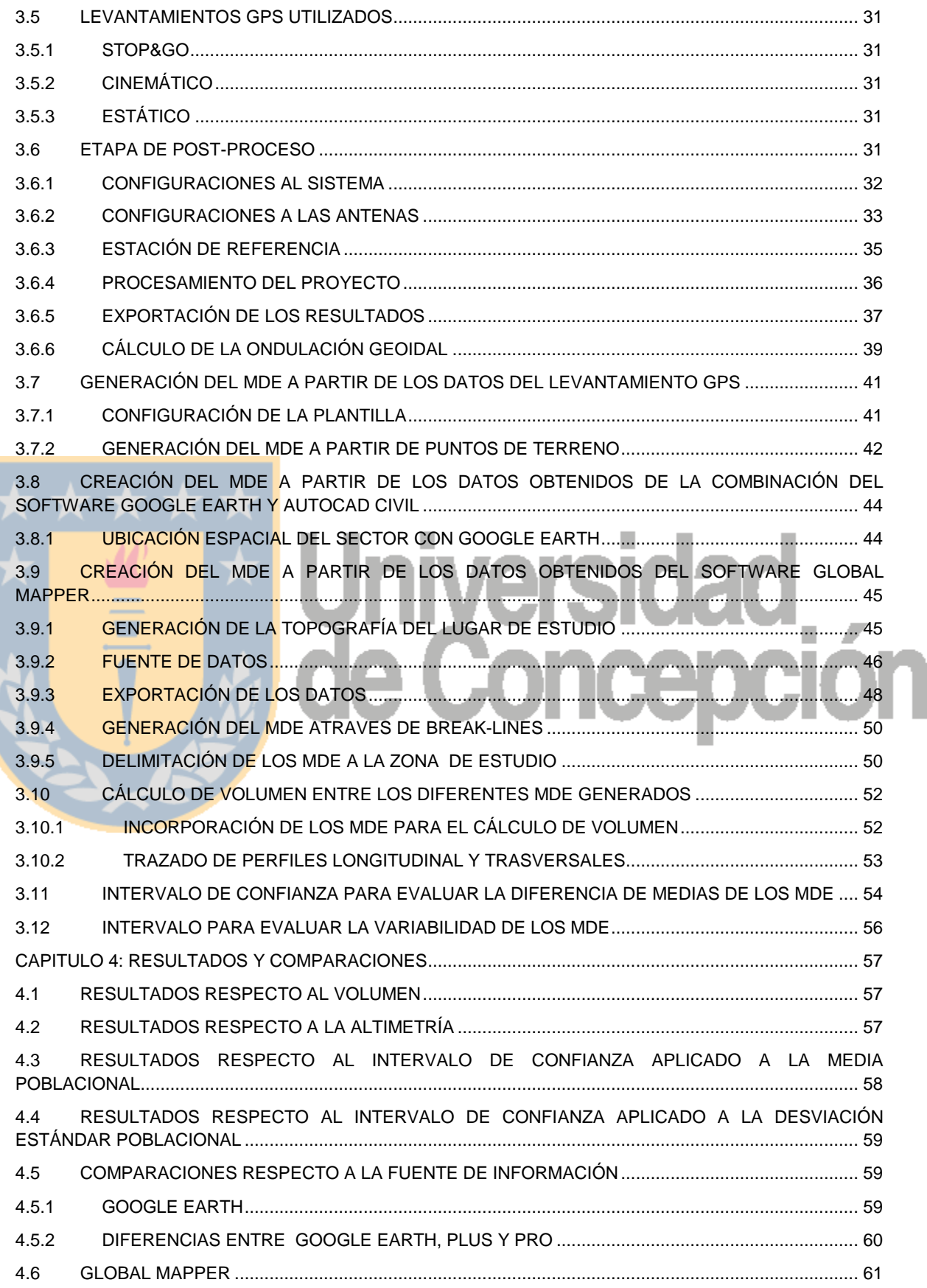

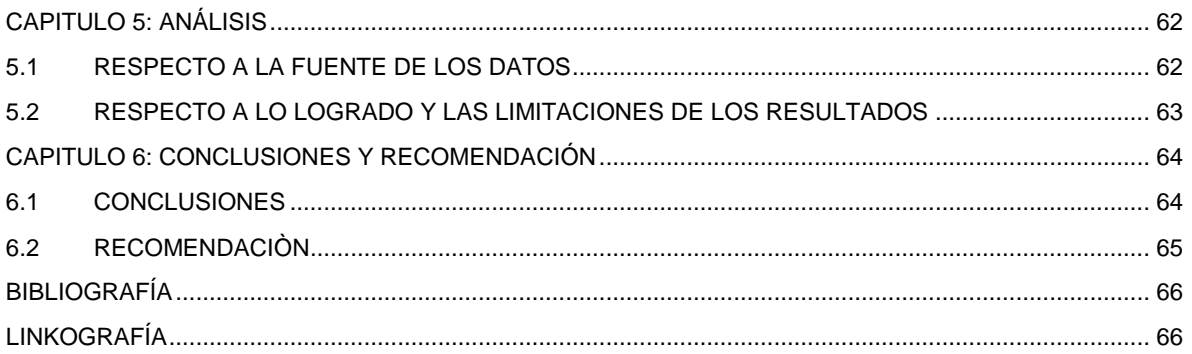

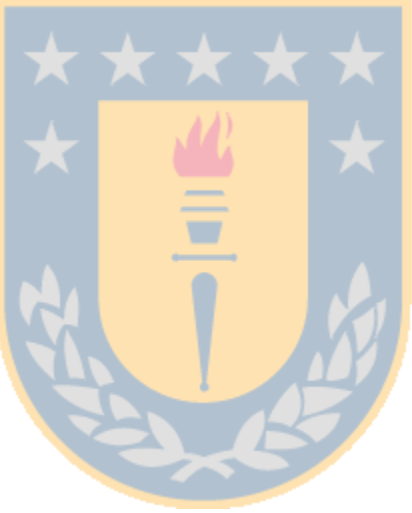

# **A** Universidad<br>*A* de Concepción

# **ÍNDICE DE FIGURAS**

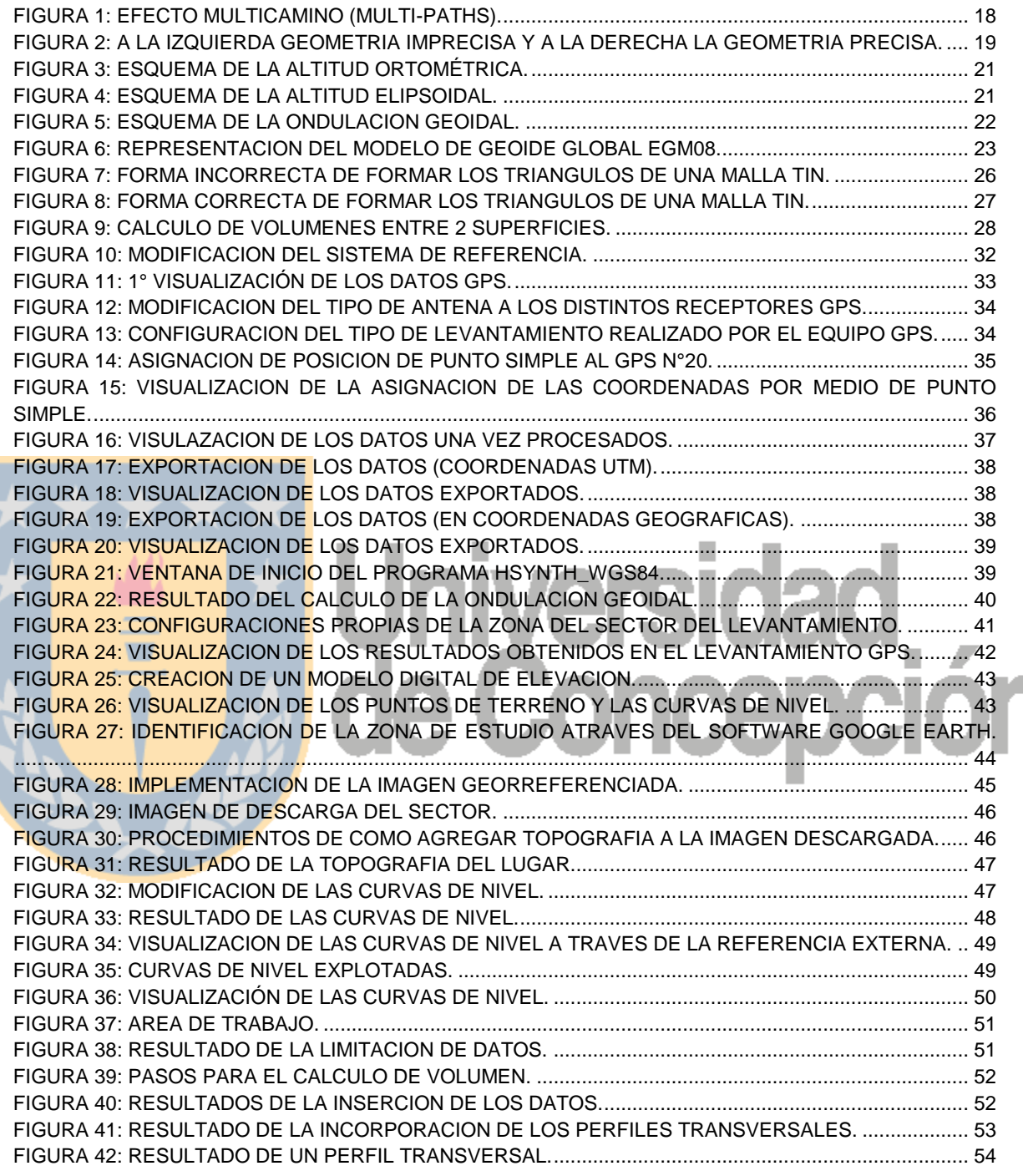

# **ÍNDICE DE TABLAS**

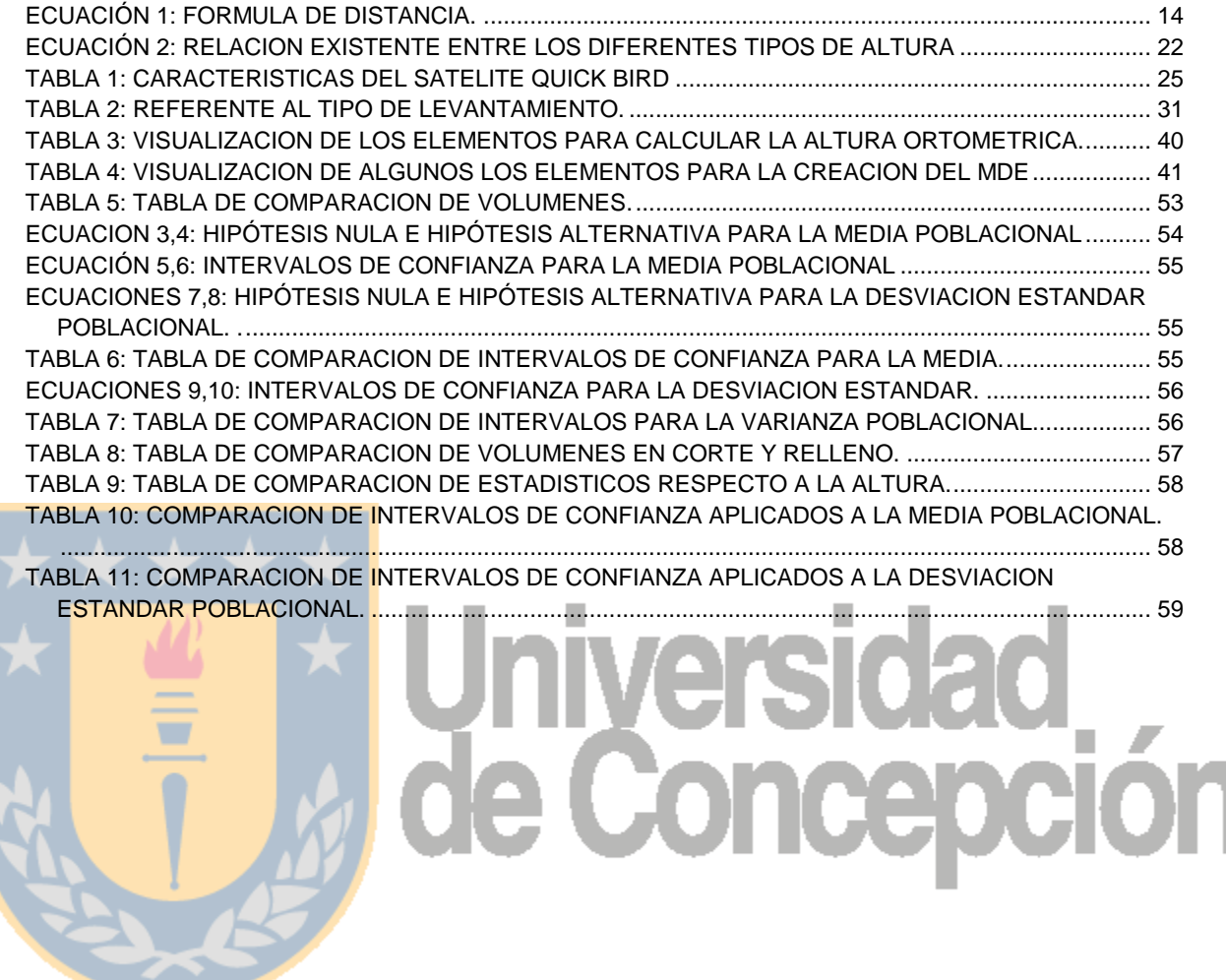

# **GLOSARIO DE TERMINOS**

- CAD: Corresponden a las siglas en inglés de "Computer Aided Design" que significa Diseño Asistido por Ordenador.
- DATUM: Es un punto de la superficie terrestre donde geoide y elipsoide son coincidentes.
- DEM: Corresponden a las siglas en ingles de "model elevation digital" que significa modelo digital de elevaciones.
- DWT: "Drawing Template" es la extensión que AutoCAD utiliza para sus archivos de plantillas o Templates, los cuales se cargan automáticamente cuando se inicia una sesión de dibujo.
- EGM08: Modelo Gravitacional 2008 ha sido publicado por la Agencia **Nacional de Inteligencia Geoespacial (NGA).** 
	- GPS: Corresponden a las siglas en ingles de "Global Positioning System" que significa Sistema de Posicionamiento Global.
		- KMZ: Los archivos KMZ son muy similares a los archivos ZIP. Estos archivos permiten empaquetar varios archivos juntos y comprimen el contenido para que sean más fáciles de descargar.
	- SUPERFICIE: Red de datos de elevación (TIN o rejilla). Los puntos de una superficie están conectados en triángulos o en una rejilla, que se utilizan para interpolar contornos y para generar perfiles y secciones transversales. Una superficie representa la condición del terreno en un determinado momento o circunstancia.
	- TXT: Significa "Text" en inglés generalmente los archivos con extensión TXT, tienen texto sin Formato en su interior.
	- UTM: "Universal Transversa de Mercator", sistema de coordenadas fue desarrollado por el ejército de Estados Unidos Cuerpo de Ingenieros en 1940.
	- WGS84: sigla en inglés de "World Geodetic System 84" que significa Sistema Geodésico Mundial 1984.

### **INTRODUCCIÓN**

La automatización en softwares de diseño como es el caso de AutoCAD Civil 3-D 2011, ha avanzado velozmente durante la última década, incorporando en el proceso a otros softwares como lo son Google Earth y Global Mapper en tareas como la incorporación de MDE. Pero según lo investigado en el manual de AutoCAD Civil 3-D 2011, solo existe información sobre los métodos de interpolación usados para la generación de un MDE, pero no existe información respecto a la procedencia de los datos públicos en el caso de Google Earth lo cual resulta de vital importancia ya sea para conocer la precisión de los datos o si es posible aplicar algún tipo de corrección.

En la elaboración de estudios de prefactibilidad de algunos proyectos llámese: embalse, loteo u otros. Es común, pero no correcto, la utilización de MDE a partir de fuentes públicas.

Por lo que él presente proyecto consiste en un levantamiento GPS de simple frecuencia de una zona de estudio, generando un MDE el cual será representativo del terreno, sirviendo como referencia y otorgando un enfoque cuantitativo al proyecto, el cual pretende calcular las diferencias tanto volumétricas como altimétricas existentes entre los diferentes MDE generados a partir de fuentes públicas recolectadas por medio de otros softwares contribuyendo a complementar la información respecto a la creación automática de un MDE por medio de fuentes públicas.

Los softwares utilizados para este proyecto son cuatro AutoCAD Civil 3-D 2011 para la generación de MDE, cálculo de las diferencias volúmenes entre los diferentes MDE y trazado automático de perfiles longitudinales y transversales, Google Earth y Global Mapper para la recolección de datos de distintas fuentes, los cuales servirán para la generación de diferentes MDE y GeoGenius para la etapa de post proceso de los equipos GPS.

10

# <span id="page-10-1"></span><span id="page-10-0"></span>**CAPITULO 1: ANTECEDENTES GENERALES**

# **1.1 PLANTEAMIENTO DEL PROBLEMA**

Es fundamental, para la elaboración de un proyecto, realizar un análisis profundo, debido que la inversión es alta en la mayoría de los casos, y está en juego muchos aspectos, no sólo económico, sino tiempo, esfuerzo humano, recursos materiales, etc. Debido a esto es importante prever las características planimétricas y altimétricas del terreno, ya sea para la elaboración de distintos tipos de proyecto, tales como: embalse, loteo entre otros.

Un aspecto que la mayoría de las empresas desean conocer es, la topografía del terreno, en el cual se pretende llevar a cabo el proyecto, es en este punto donde aparecen softwares como Google Earth el cual es considerado como un visor de imágenes satelitales creado por la empresa Keyhole Inc. Que combina imágenes de satélite, mapas y el motor de búsqueda de Google que permite ver imágenes a escala de un lugar específico del planeta. Pero la potencia de este software radica en la unión con un software de diseño como es AutoCAD Civil 3-D de la empresa Autodesk donde es posible ver las imágenes satelitales e incorporarles una superficie con sus curvas de nivel por medio de la creación de un modelo digital de elevación con los softwares ya mencionados.

Pero durante las versiones de AutoCAD Civil 3-D 2008, 2010,2011 la importación de imágenes fue un proceso lento y tedioso; la razón principalmente es la confrontación entre estas empresas.

La información por acuerdos, aún está muy cerrada, estamos a la espera de ver que sucederá con esta integración que tiene AutoCAD Civil 3D con Google Earth, aparentemente el problema es por el uso comercial que se le está dando a la versión gratuita de Google Earth.

Pero es aquí donde surgen preguntas importantes ¿qué tan confiables son las fuentes de datos?, ¿son representativos del terreno?, ¿es correcto incorporar esta información en una planificación o incluso llegar a tomar estos datos como parte de una ejecución en terreno?

Por otra parte, se cree que la aplicación de Google Earth será suprimida en la versión de AutoCAD Civil 3-D 2013; es en este punto donde aparece el software Global Mapper como una alternativa debido a que posee similares funciones que el software Google Earth por lo que una pregunta que surge casi instantáneamente es si esta aplicación se comporta igual, mejor o peor que la aplicación anterior, cuáles son sus ventajas y desventajas.

El propósito de este proyecto de título es dar a conocer al mundo involucrado en las técnicas de medición, ya sea estudiantes, docentes y profesionales del área, la discrepancia existente en los distintos MDE creados a partir de distintas fuentes públicas.

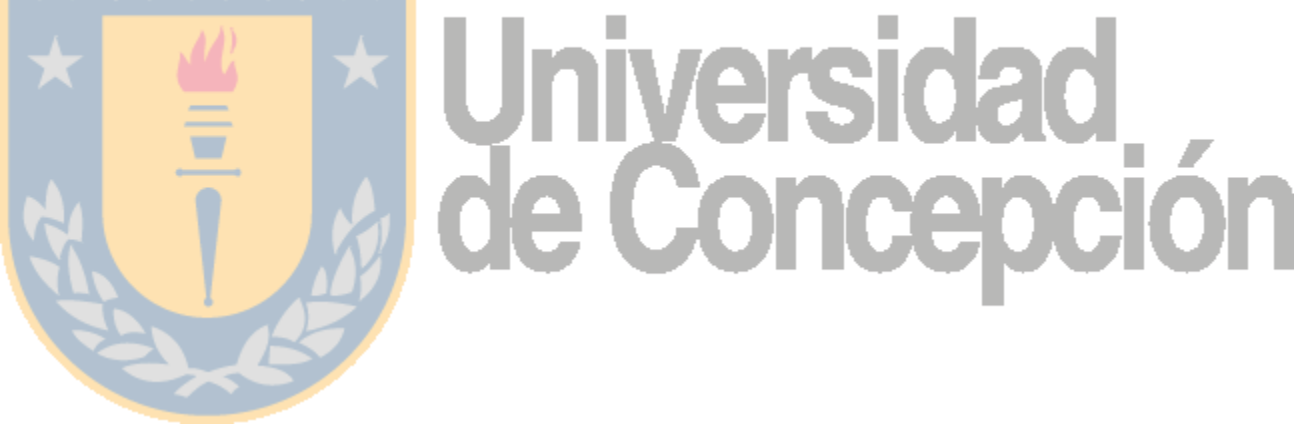

# <span id="page-12-0"></span>**1.2 OBJETIVO GENERAL**

 Verificar diferentes datos públicos, a partir de un levantamiento GPS mediante la comparación volumétrica y altimétrica en relación a un MDE GPS.

# <span id="page-12-1"></span>**1.3 OBJETIVOS ESPECÍFICOS**

A A A A A

 $\blacksquare$ 

 Comparar cómo se comportan los MDE creados a partir de datos públicos, respecto de un MDE basado en un levantamiento GPS de simple frecuencia, por medio de la realización de perfiles transversales de forma automatizada.

Diferenciar cómo se comportan los diferentes MDE atraves de un análisis estadístico de la variabilidad de los datos.

Estudiar la procedencia de los diferentes datos públicos entregados por los softwares Google Earth y Global Mapper.

Proponer una metodología para la comparación de MDE.

# <span id="page-13-1"></span><span id="page-13-0"></span>**CAPITULO 2: MARCO TEÓRICO**

### **2.1 FUNDAMENTOS DEL POSICIONAMIENTO GPS**

El tiempo preciso de viaje de la señal es necesario para determinar la distancia, o el así llamado *rango,* hasta el satélite, como el satélite GPS está en su órbita aproximada de 20.200 km. arriba de la tierra, el tiempo de viaje de la señal será aproximadamente de 0.07 segundos después de que la misma señal es generada por el receptor. Si este retraso de tiempo entre las dos señales se multiplica por la velocidad de la señal (velocidad de la luz en el vació) *c*, el rango hasta el satélite puede determinarse a partir de:

(Zayas, 2004).

ECUACIÓN 1: FORMULA DE DISTANCIA.  $r = c * t$ 

> FUENTE: (Zayas, 2004).

Donde *r* es el rango hasta el satélite y *t* es el tiempo trascurrido de viaje de la onda desde el satélite hasta el receptor. El objetivo del sistema de posicionamiento global es dotar de coordenadas absolutas a estaciones situadas en la tierra o en su entorno espacial. Por ello, según la precisión requerida y el carácter móvil o estático de la estación, se han propuestos diversos métodos:

El método natural del sistema GPS consiste en posicionar en tiempo real estaciones móviles, ya sean terrestres, marítimas o aéreas, este *posicionamiento absoluto* se denomina *solución de navegación* y proporciona unas coordenadas cuya precisión depende, principalmente, del código aleatorio que el receptor de la estación sea capaz o esté autorizado a adquirir.

Para evitar esta dependencia de los códigos se idearon métodos basados en observaciones simultáneas de satélites, que proporcionan *posicionamiento relativo* entre las estaciones de observación. Entre éstos se distingue los métodos: estático, cinemático y diferencial.

(Zayas, 2004).

# <span id="page-14-1"></span><span id="page-14-0"></span>**2.2 MÉTODOS DE MEDICIÓN**

# **2.2.1 EL MÉTODO ESTÁTICO**

Consiste en realizar observaciones con receptores estacionados en vértices geodésicos, a partir de esas observaciones se obtienen posicionamientos relativos entre las estaciones, de manera que si se consideran conocidas las coordenadas absolutas de una de ellas, se determinan las coordenadas de las demás.

El método estático es la técnica original usada en posicionamiento topográfico con GPS es fiable y preciso.

Históricamente se han usado receptores múltiples para construir redes fuertes de puntos que facilitan el uso de técnicas de ajuste por mínimos cuadrados para proporcionar posiciones sumamente exactas.

La desventaja es que toma mucho más tiempo para posicionar un punto que si nosotros usamos los métodos dinámicos. (Zayas, 2004).

# <span id="page-14-2"></span>**2.2.2 EL MÉTODO CINEMÁTICO**

Se ocupa de la determinación de coordenadas en instantes sucesivos, de posiciones ocupadas por un móvil, este método requiere por tanto, una estación fija, de coordenadas conocidas y un receptor móvil.

<span id="page-14-3"></span>(Zayas, 2004).

# **2.2.3 EL MÉTODO DIFERENCIAL**

Se usa para dotar de coordenadas absolutas a estaciones móviles o estáticas, a partir de una estación fija de coordenadas absolutas conocidas. Consiste en la transmisión desde la estación principal, de la diferencia entre las coordenadas conocidas *a priori* y las obtenidas en cada instante mediante la solución de navegación. Como las estaciones secundarias están observando los mismos satélites que la estación principal, la solución de navegación para estas estaciones tendrá la misma desviación, de manera que el error será corregido mediante las correcciones diferenciales recibidas de la estación principal. Mientras que los métodos estático y cinemático se realiza un procesado *a posteriori* de los datos observados, en el método diferencial se realiza en tiempo real, aunque su utilización está subordinada a la potencia de emisión de correcciones diferenciales observadas por la estación principal.

<span id="page-15-0"></span>(Zayas, 2004).

<span id="page-15-1"></span>A A A A A

# **2.3 ERRORES EN LAS OBSERVACIONES CON GPS**

Las ondas electromagnéticas pueden ser afectadas por varias fuentes de error durante su transmisión. Algunos de los errores más grandes son:

# **2.3.1 LA REFRACCIÓN IONOSFÉRICA Y TROPOSFÉRICA**

Las velocidades de las ondas electromagnéticas cambian a medida que atraviesan los medios con diferentes índices de refracción. Generalmente la atmósfera se divide en regiones. Las subregiones que tienen composición y propiedades similares se conocen como *esferas*, y las capas límites entre éstas se llaman *pausas*. Las dos esferas que tienen el máximo efecto sobre las señales del GPS son la *tropósfera* y la *ionósfera*. La tropósfera es la parte inferior de la atmósfera y existe a una altura de 10 a 12 km. la *tropopausa* separa la *troposfera* de la *estratosfera*, la estratosfera llega a una altura de 50 km. La refracción combinada en la estratosfera, la tropopausa y la troposfera se conoce como refracción *troposférica.*

Hay otras varias capas de la atmósfera arriba de 50 km, pero la que es de más interés para el trabajo con el GPS, es la *ionosfera*, que se extiende de 50 a 1500 km. arriba de la tierra. A medida que las señales GPS atraviesan la ionosfera y la troposfera, las señales se refractan, esto produce errores en las distancias similares a los errores de sincronización, y es una de las razones por las cuales las distancias observadas se denominan seudodistancias

*Zayas. (2004).* 

También otros errores en el trabajo con GPS provienen de:

# <span id="page-16-0"></span>**2.3.2 ERRORES EN LAS EFEMÉRIDES DEL SATÉLITE**

Las efemérides de transmisión pronostican la posición de los satélites en el futuro cercano, sin embargo, debido a las fluctuaciones en la gravedad, la presión de radiación solar, y otras anomalías, estas posiciones orbitales pronosticadas siempre están presentes en el error. En el método de concordancia del código GPS, estos errores de posición del satélite se transfieren directamente a las posiciones calculadas de las estaciones terrestres. Este problema puede reducirse al actualizar los datos orbitales usando información obtenida posteriormente y basándose en observaciones reales de los satélites asignados a las estaciones de rastreo.

Una desventaja de esto es el retraso que ocurre al obtener los datos actualizados. Se dispone de tres efemérides actualizadas posteriores a la medición, Efemérides ultrarrápidas (se obtienen cada hora), Efemérides rápidas (disponibles un día después del levantamiento), Efemérides precisas (no están disponibles sino hasta dos semanas después).

<span id="page-16-1"></span>*Zayas. (2004).* 

# **2.3.3 TRAYECTORIA DE MULTI-CAMINOS (MULTI-PATHS)**

Ocurre cuando la señal del satélite se refleja en una superficie y es conducida hacia el receptor, esto hace que las señales múltiples provenientes de un satélite lleguen al receptor en instantes ligeramente diferentes. Las estructuras verticales tales como los edificios y las cercas de cadena con eslabón son ejemplos de superficies reflejantes que pueden causar errores de multi-caminos. *Zayas. (2004).* 

### <span id="page-17-2"></span>FIGURA 1: EFECTO MULTICAMINO (MULTI-PATHS).

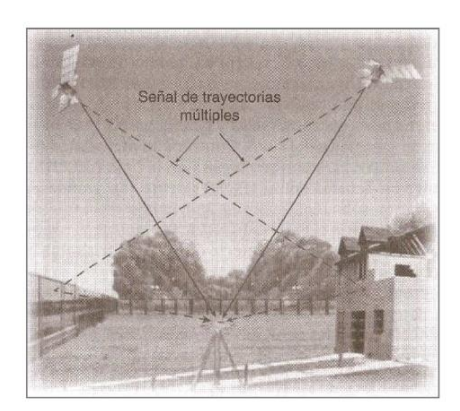

FUENTE: ZAYAS. (2004).

# <span id="page-17-0"></span>**2.3.4 CENTRADO DEFICIENTE DEL INSTRUMENTO**

El centrado erróneo de la antena sobre el punto es otra fuente potencial de errores, la instalación y centrado sobre una estación deben hacerse cuidadosamente. Para cualquier trabajo de topografía, incluyendo GPS, es esencial una buena instalación del instrumento, cualquier error debido a un centrado erróneo de la antena sobre un punto se transferirá directamente a un error de igual tamaño en la posición calculada de ese punto *Zayas. (2004).* 

# <span id="page-17-1"></span>**2.3.5 LA GEOMETRÍA DEL SATÉLITE**

Una fuente de errores adicional importante en los levantamientos tiene que ver con la geometría de la constelación visible en el momento de la observación. Esto es similar a la situación en los levantamientos tradicionales, en donde la geometría de la red de estaciones terrestres observadas afecta la exactitud de las posiciones calculadas. Los ángulos pequeños entre las señales entrantes de los satélites en la estación receptora producen una configuración geométrica imprecisa y generalmente conducen a errores mayores en la posición calculada con el GPS. Contrariamente, una configuración geométrica de máxima precisión ocurre cuando los ángulos entre las señales entrantes del satélite son grandes, y así por lo general proporcionan una solución mejorada, sin embargo al emplear el ajuste de mínimos cuadrados en la solución, se determina el efecto de la geometría sobre la exactitud esperada de los resultados.

*Zayas. (2004).* 

<span id="page-18-1"></span>FIGURA 2: A LA IZQUIERDA GEOMETRIA IMPRECISA Y A LA DERECHA LA GEOMETRIA PRECISA.

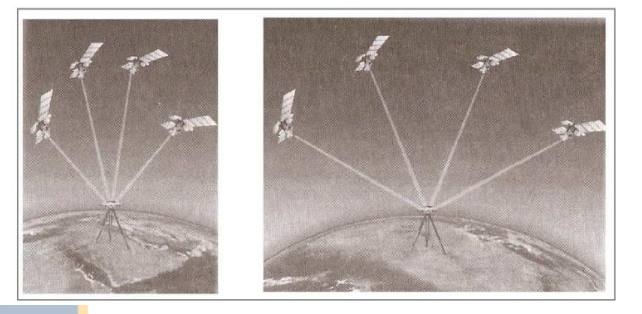

FUENTE: ZAYAS. (2004).

# <span id="page-18-0"></span>**2.4 EL ELIPSOIDE**

Debido a las irregularidades que presenta la superficie fisica de la Tierra, se hace necesario asimilarla a una cierta superficie más o menos ideal que reproduzca ciertas magnitudes fisicas; es lo que corrientemente se denomina "modelo".

Desde un punto de vista geométrico, la Tierra puede considerarse, en primera aproximacion como una esfera de radio 6.371 Km, y en segunda aproximacion, como un elipsoide de revolucion.

Tal y como indico Helmert es posible definir el elipsoide medio terrestre de una forma más plausible y apropiada intuitivamente como aquel elipsoide de revolucion que comparte con la Tierra la masa M, el potencial  $W_0$  ó el semieje mayor del elipsoide.

*Mielgo. (2011).* 

# <span id="page-19-0"></span>**2.5 EL GEOIDE**

Es una superficie de nivel que se aproxima al nivel medio del mar, la cual se prolonga por debajo de los continentes y cubre la Tierra en su totalidad. Puede ser imaginada como la superficie del mar libre de los efectos de rotación de la Tierra y mareas, siendo en todo punto perpendicular a la línea de plomada o dirección de la gravedad. Entonces el geoide es un modelo físico que busca representar la verdadera forma de la Tierra calculándola como una superficie de potencial de gravedad constante.

Es importante señalar que debido a los efectos de variación en la densidad y distribución de masas de la Tierra, la forma del geoide es irregular y obedece de manera directa a los cambios en el campo de gravedad.

*Mielgo. (2011).* 

# <span id="page-19-1"></span>**2.6 ALTURA ORTOMÉTRICA**

La superficie de referencia en la medida de altitudes ortometricas geoide. Este tipo de altura es especial por su significado puramente geométrico. La altura ortometrica se define como la distancia vertical entre la superficie física de la Tierra y la superficie del geoide. Esta distancia se mide a lo largo de la línea de plomada y responde a la curva tangente a la dirección de la gravedad en cualquier punto. La línea de plomada no es una linea recta, ya que tiene una leve curvatura y giro, debido a que la dirección de la gravedad varia dependiendo de las características de densidad local.

*Mielgo. (2011).* 

### FIGURA 3: ESQUEMA DE LA ALTITUD ORTOMÉTRICA.

<span id="page-20-1"></span>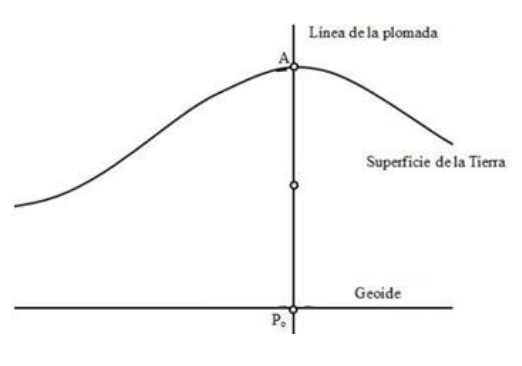

FUENTE:MIELGO 2011.

# <span id="page-20-0"></span>**2.7 ALTURA ELIPSOIDAL**

Las altitudes que habitualmente manejamos en topografía, cartografía, ingeniera, etc. Son altitudes ortométricas H referidas al geoide; sin embargo el GPS no entiende de geoides ni de superficies de referencia terrestre. Lo que inicialmente obtenemos con el GPS son las coordenadas geométricas (x,y,z)GPS a partir de las cuales y mediante un proceso puramente matemático es posible determinar (ϕ,λ,h)GPS.

Estas coordenadas se calculan conociendo distancias desde varios satélites a un receptor en la superficie terrestre y a partir de las posiciones que proporcionan los satélites con respecto al centro de masas de la Tierra, sobre el cual orbitan

<span id="page-20-2"></span>Mielgo (2011).

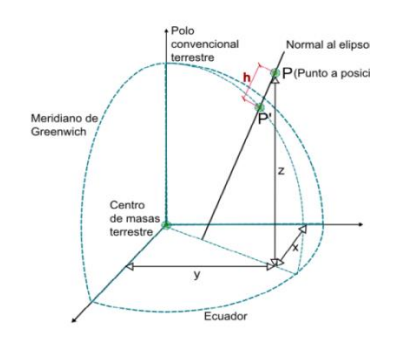

### FIGURA 4: ESQUEMA DE LA ALTITUD ELIPSOIDAL.

FUENTE:MIELGO 2011.

# <span id="page-21-0"></span>**2.8 ONDULACIÓN DEL GEOIDE**

Relación existente entre las alturas ortometricas y alturas elipsoidales la cual se expresa mediante la siguiente ecuación:

ECUACIÓN 2: RELACION EXISTENTE ENTRE LOS DIFERENTES TIPOS DE ALTURA.

 $N = H - h$ 

FUENTE:MIELGO 2011.

Para llegar a esta expresión debemos tener en cuenta la proyección o reducción de cualquier punto sobre la superficie del elipsoide.

<span id="page-21-2"></span>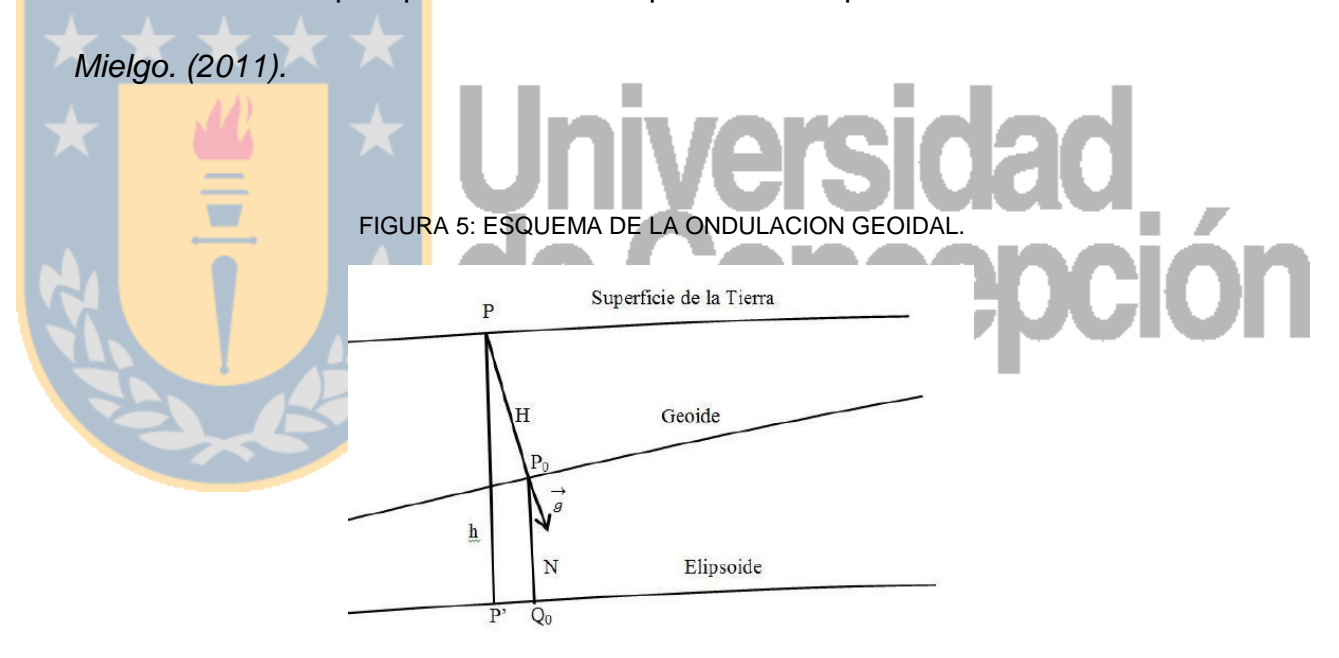

FUENTE:MIELGO 2011.

# <span id="page-21-1"></span>**2.9 EGM08**

Este modelo ha sido desarrollado por la Agencia Nacional de Inteligencia Geoespacial de los EE.UU. Esto supuso un gran logro para la cartografía mundial, en el campo de la gravedad. Por primera vez en la historia geodésica moderna, se determina un modelo armónico esférico completo en grado y orden 2159, junto con otros coeficientes armónicos esféricos (SHCs) que se extienden hasta el grado 2190 y orden 2159. Este nuevo modelo ofrece un nivel sin precedentes en la resolución espacial de muestreo (~9 Km) para la recuperación de valores de la gravedad en todo el globo, y contribuye de una manera más exitosa a los constantes esfuerzos de la comunidad geodésica por conseguir un modelo de campo gravitatorio de mayor resolución y precisión.

Este modelo ha sido evaluado por el IAG (International Association of Geodesy) y el IGFS (International Gravity Field Service) en un area de Grecia a través de mediciones GPS y nivelaciones a lo largo de una linea base de 30 Km. Los resultados obtenidos muestran que el modelo del geoide se adapta con una desviación típica de entre 3 y 5 cm/Km, mejorando los 9 cm/Km del EGM96.

Esta disponible en forma de malla de 1'X1' y de 2.5'X2.5', incluso en formato GIS de ESRI, con valores de ondulacion sobre WGS84.

<span id="page-22-0"></span>*Mielgo. (2011).* 

FIGURA 6: REPRESENTACION DEL MODELO DE GEOIDE GLOBAL EGM08.

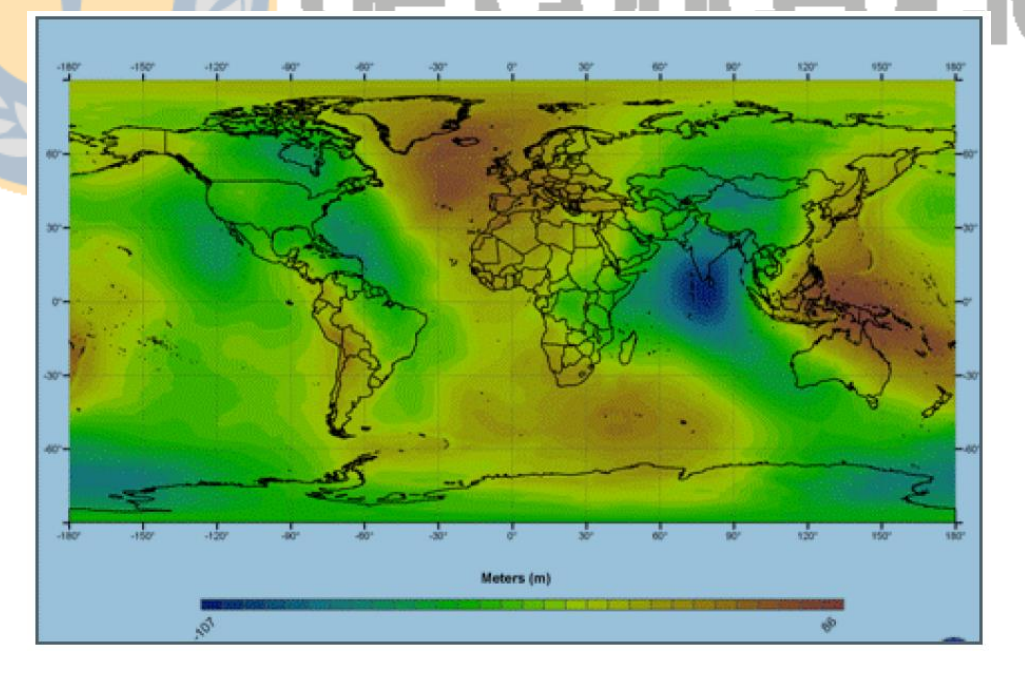

FUENTE:MIELGO 2011.

# <span id="page-23-1"></span><span id="page-23-0"></span>**2.10 FUENTES DE DATOS**

# **2.10.1 SRTM**

Shuttle Radar Topography Mission (SRTM) obtuvieron los datos de elevación en una escala casi mundial para generar la más completa base de datos de alta resolución topográfica digital de la Tierra. SRTM consistía en un sistema de radar especialmente modificado que voló a bordo del transbordador espacial Endeavour durante una misión de 11 días en febrero de 2000.

SRTM es un proyecto internacional liderado por la National Geospatial-Intelligence Agency (NGA), la NASA, la Agencia Espacial Italiana (ASI) y el Centro Aeroespacial Alemán (DLR).

Ha proporcionado datos de elevación digital (DEM) de más del 80% del globo. Estos datos son actualmente distribuidos gratuitamente por el USGS y está disponible para su descarga desde el Sistema Nacional de Seamless Mapa de distribución de datos, o el sitio USGS ftp. Los datos SRTM están disponibles como 3 segundos de arco (resolución 90m aprox.) DEM, un producto de arco de 1 segundo de datos también fue producido, pero no está disponible para todos los países. El error vertical de la de DEM se informa que es menos de 16 m. (http://glcf.umd.edu/data/srtm/).

# <span id="page-24-0"></span>**2.10.2 QUICKBIRD**

Las imágenes que muestra 'Google Earth' son obtenidas por medio de la compañía **DigitalGlobe**, la cual dispone de un satélite llamado QuickBird (lanzado al espacio en octubre de 2001), y cuyas imágenes vende a cualquier cliente del mundo.

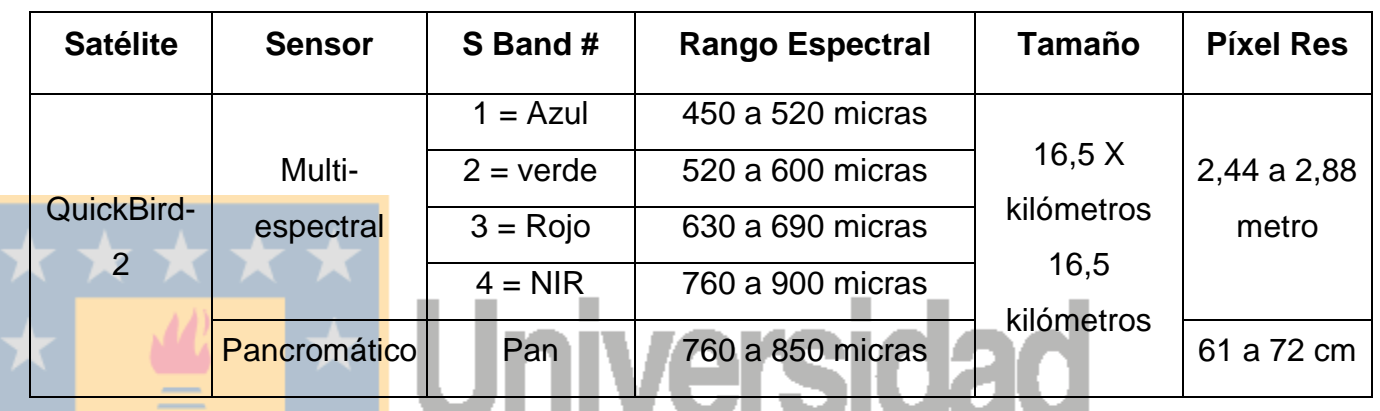

### TABLA 1: CARACTERISTICAS DEL SATELITE QUICK BIRD

Las imágenes de alta resolución, tal como las que están disponibles en Google Earth, son una simple interpretación monoscópica (sin estereoscopía). En general, este proceso tiene serias limitaciones que lo hacen poco efectivo a continuación se mencionaran las más relevantes:

**La calidad de las imágenes con las que se trabaja**: Google Earth no posibilita bajar la imagen con la resolución real. Permite bajar sólo imágenes en formato comprimido (JPG) con la consecuente pérdida de información y con una resolución variable y dependiente de la escala de visualización (siempre acotada a la escena que se está visualizando al momento de hacer esta tarea). Por ello, la calidad de estas imágenes dista.

**Las imágenes requieren de un proceso de orto rectificación geométrica**: Para lo cual sería necesario contar con los parámetros del sensor, los cuales no están disponibles en Google Earth. Asimismo, el proceso requiere contar con información topográfica detallada.

**La falta de estereoscopía**: Es la principal limitante. Aún con imágenes de buena calidad (distintas a las proporcionadas por Google Earth).

# <span id="page-25-0"></span>**2.11 MÉTODOS DE INTERPOLACIÓN Y CÁLCULO DE VOLUMEN**

<span id="page-25-1"></span>**2.11.1 RED DE TRIÁNGULOS IRREGULARES (TIN):** Estructura de datos que se compone de un conjunto de triángulos irregulares adosados y que suelen identificarse por las siglas de su denominación inglesa: *Triangulated Irregular Network*, TIN (Peucker, 1978). Los triángulos se construyen ajustando un plano a tres puntos cercanos no colineales, y se adosan sobre el terreno formando un mosaico que puede adaptarse a la superficie con diferente grado de detalle, en función de la complejidad del relieve. Se trata de una estructura en la que el terreno queda representado por el conjunto de superficies planas que se ajustan a un conjunto de puntos.

El software se basa en un concepto muy simple para formar triángulos lo más equiláteros posibles, los círculos formados por los nodos de un triángulo no deben contener a ningún otro nodo.

<span id="page-25-2"></span>Diaz. (2008.).

FIGURA 7: FORMA INCORRECTA DE FORMAR LOS TRIANGULOS DE UNA MALLA TIN.

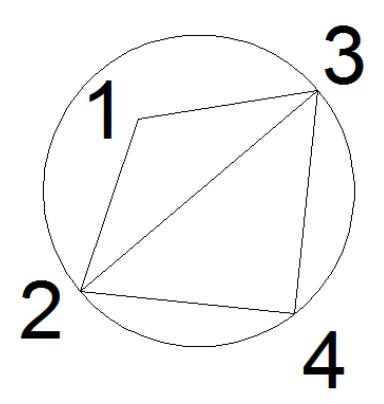

Forma correcta: Ninguno de los círculos formados por los nodos de los triángulos contienen a los otros nodos.

<span id="page-26-1"></span>FIGURA 8: FORMA CORRECTA DE FORMAR LOS TRIANGULOS DE UNA MALLA TIN.

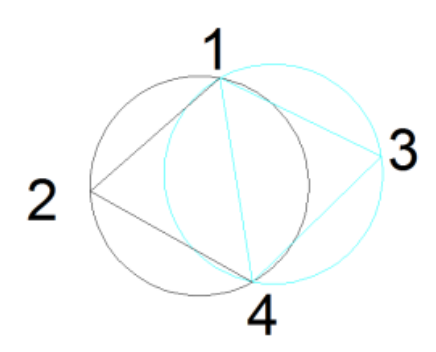

Las superficies TIN son adecuadas para trazar superficies con datos de muestreo distribuidos de forma irregular en zonas no muy grandes y mapas a escala grande.

Hoces (2011).

# <span id="page-26-0"></span>**2.12 CALCULO DE VOLÚMENES COMPUESTOS**

Es posible calcular volúmenes con el método compuesto, que triangula una nueva superficie basándose en los puntos de ambas superficies.

Este método utiliza los puntos de ambas superficies, así como las ubicaciones donde las aristas de los triángulos entre las dos superficies se intersecan, para crear segmentos prismoidales a partir de líneas TIN compuestas.

Las nuevas elevaciones de la superficie compuesta se calculan a partir de la diferencia entre las elevaciones de las dos superficies, según se indica a continuación.

### FIGURA 9: CALCULO DE VOLUMENES ENTRE 2 SUPERFICIES.

la superficie compuesta se crea mediante la combinación de bordes TIN de las superficies superior e inferior

<span id="page-27-0"></span>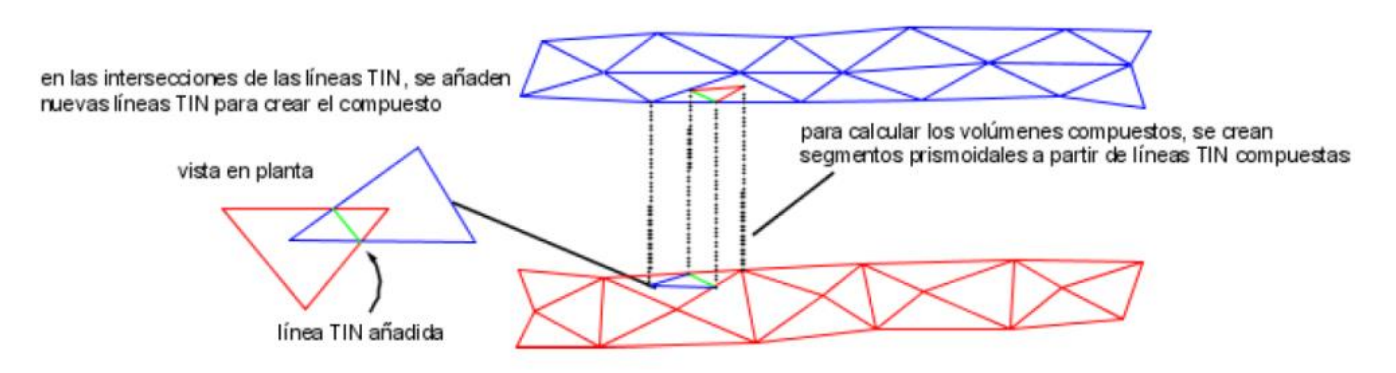

FUENTE: Autodesk. (2011). Manual del usuario AutoCAD Civil 2011.

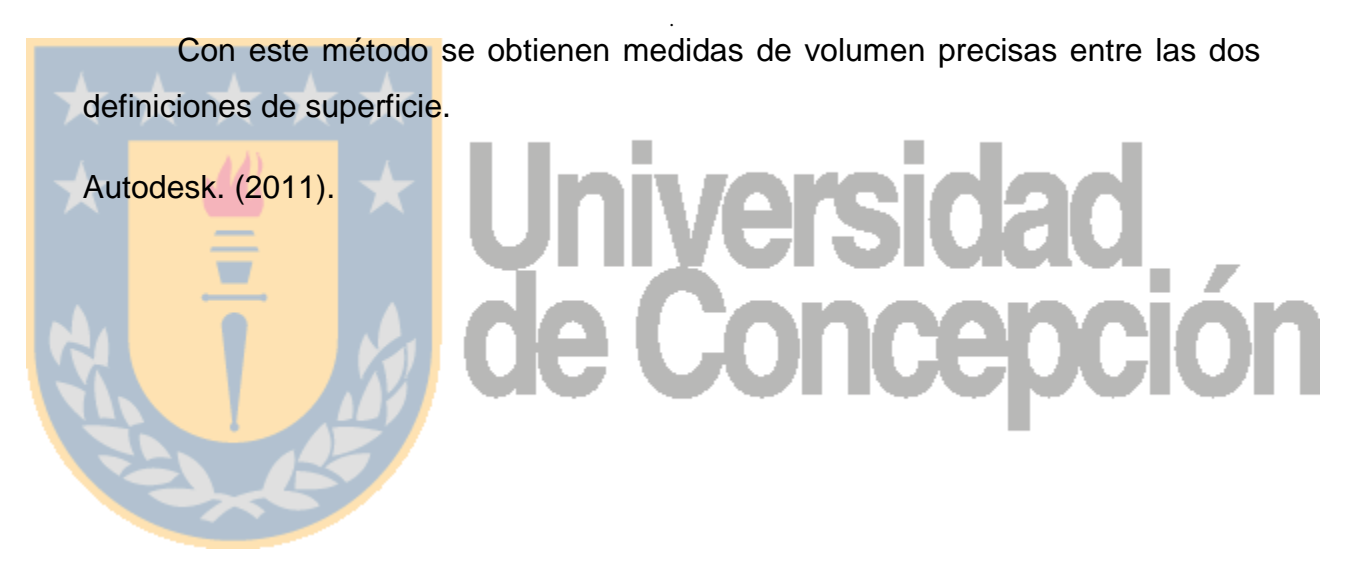

# <span id="page-28-1"></span><span id="page-28-0"></span>**CAPITULO 3: METODOLOGIA**

# **3.1 PLANIFICACIÓN Y DISEÑO**

Esta etapa consiste en efectuar un pre análisis del trabajo a realizar considerando factores ligados con la exactitud requerida, determinación de las condiciones técnicas y humanas disponibles, considerar factores ambientales y climáticos de la zona. Además evaluar las facilidades y obstáculos que se originan en la realización de este proyecto, de modo que sea posible hacer un diseño óptimo.

# **Aspectos generales considerados en la planificación**

# <span id="page-28-2"></span>**3.1.1 NÚMERO DE EQUIPOS GPS DISPONIBLES**

Información preponderante al momento de la realización de este proyecto, es la cantidad de instrumentos disponibles los cuales influyen directamente en los tiempos de ejecución y costos. Los equipos GPS son de simple frecuencia, marca Astech súper C/A y en total fueron utilizados 5 equipos, 1 para el levantamiento estático, 1 para el levantamiento cinemático y 3 para el levantamiento stop & go o de detalle.

# <span id="page-28-3"></span>**3.1.2 NÚMERO DE PERSONAS QUE PARTICIPAN**

Al igual que la cantidad de equipos, la mayor o menor participación de personas en el trabajo influye notablemente en las variables de tiempos y costos. En total fueron 6 personas las cuales eran principalmente compañeros de carrera por lo que eran personas capacitadas en el manejo del equipo.

# <span id="page-29-0"></span>**3.1.3 APOYO LOGÍSTICO**

Se evalúa vehículos disponibles, accesorios de los equipos GPS, los cuales en su totalidad pertenecen a la universidad los que fueron facilitados principalmente para la realización de este proyecto pudiéndose incorporar nuevas variables si el caso lo amerita.

# <span id="page-29-1"></span>**3.2 EL RECONOCIMIENTO**

El reconocimiento consiste en verificar en terreno las características observadas en el análisis de planificación y diseño, e incorporar las condiciones desfavorables y beneficiosas no previstas en el mismo. Es decir se deben identificar las diferencias entre la situación ideal (planificación) y la situación real vista en terreno.

Como objetivo principal del reconocimiento se debe definir la ubicación exacta donde se realizará el levantamiento estático además de comprobar que las condiciones naturales del terreno sean óptimas para las observaciones satelitales.

# <span id="page-29-2"></span>**3.3 TRABAJO DE CAMPO**

Al concretar las etapas anteriores, nos encontramos con las condiciones ideales para iniciar las mediciones GPS. Las observaciones satelitales se efectuaron en los tiempos y periodos establecidos.

# <span id="page-29-3"></span>**3.4 RECEPTORES A UTILIZAR**

Se utilizaron receptores de simple frecuencia Astech Super C/A los cuales recogen las señales emitidas por los satélites pertenecientes a la constelación GPS y/o GLONASS (Global Navigation Satellite System).

# <span id="page-30-0"></span>**3.5 LEVANTAMIENTOS GPS UTILIZADOS**

- <span id="page-30-1"></span>**3.5.1 STOP&GO:** Este método se utilizó principalmente para levantar detalles o puntos de relleno en el sector de estudio, debido a la rapidez en el levantamiento, obteniendo suficientes puntos para la creación del MDE.
- <span id="page-30-2"></span>**3.5.2 CINEMÁTICO:** Método utilizado principalmente para detalles más concretos que en el método Stop&go, debido a que presenta una precisión mayor, esto es a causa de que los intervalos de medición son más prolongados.
- <span id="page-30-3"></span>**3.5.3 ESTÁTICO:** Este método se utilizó debido a la precisión que otorga al experimento la cual es cercana al milímetro + 5 ppm, debido a que necesita extensos tiempos de observación.

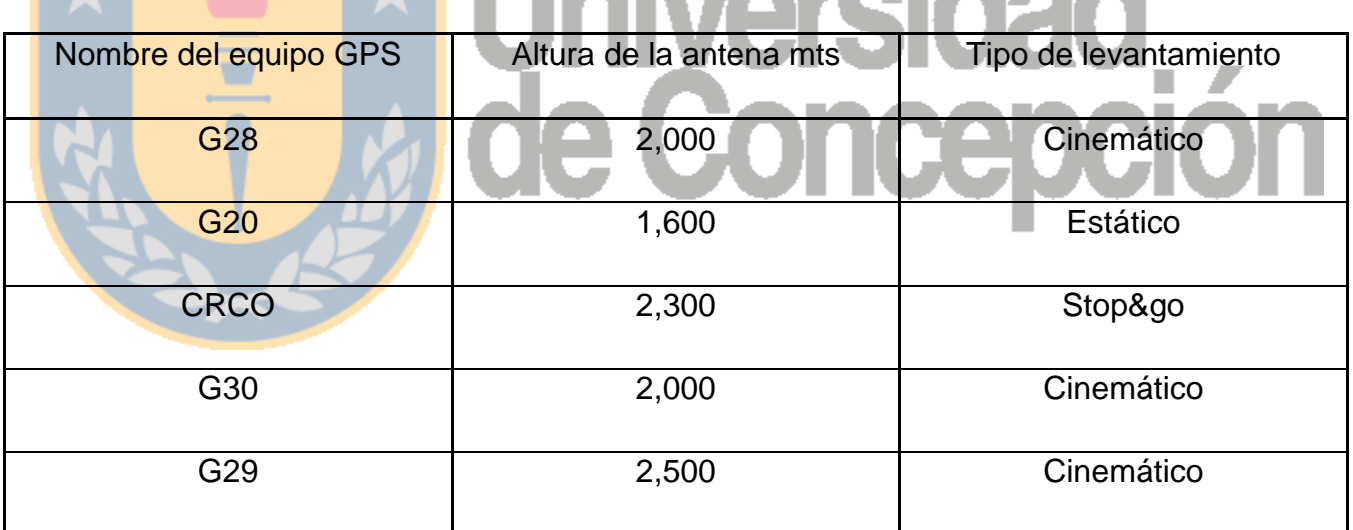

# TABLA 2: REFERENTE AL TIPO DE LEVANTAMIENTO.

# <span id="page-30-4"></span>**3.6 ETAPA DE POST-PROCESO**

La etapa de post-proceso se realizó con el software GeoGenius él cual es una colección de softwares que hacen el trabajo con los sistemas de posicionamiento globales (GPS/GLONASS) más fácil. Se puede operar en un ambiente Windows XP o Windows vista, aprovechando todo el poder de estos programas. Está diseñado para trabajar con los principales receptores de GPS/GLONASS y con apoyos de importación / exportación de diferentes tipos de datos.

GeoGenius procesa todos los métodos de recolección: estático, cinemático y Stop& Go.

La descarga de los datos se realizó con el programa Download el cual viene incorporado en el paquete de instalación del software GeoGenius, es necesario conectar el receptor y encontrar el puerto COM donde se conecta el receptor que en este caso particular se encuentra en el COM1, para realizar la sincronización correspondiente entre el programa y el receptor.

Una vez conectado el receptor se puede observar los archivos que este posee junto con el almanaque, es importante que se guarden estos archivos en carpetas bien definidas y se realicen respaldos de éstas.

# <span id="page-31-0"></span>**3.6.1 CONFIGURACIONES AL SISTEMA**

<span id="page-31-1"></span>Al iniciar las tareas en el software GeoGenius lo primero que se realizó fueron las configuraciones al sistema como lo son la proyección requerida, la zona del sitio de estudio y el modelo de geoide a utilizar.

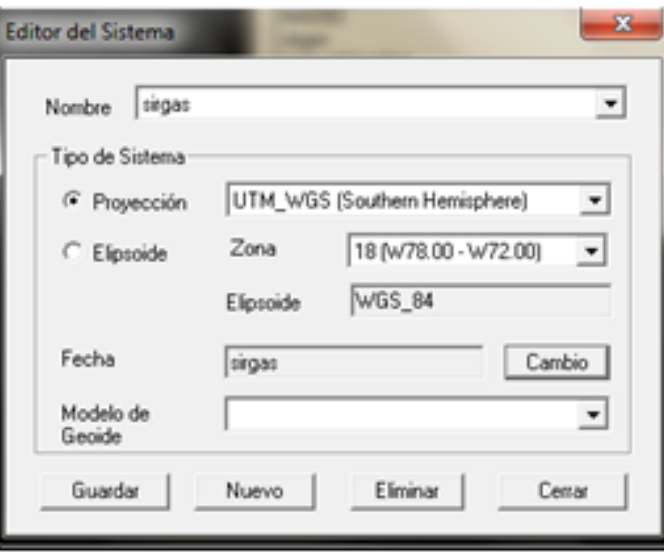

FIGURA 10: MODIFICACION DEL SISTEMA DE REFERENCIA.

Realizadas las configuraciones pertinentes se procedió a insertar los archivos descargados de los diferentes receptores, GeoGenius dibujara cada punto en su ubicación geográfica aproximada y trazara líneas entre todos los puntos donde se midió una línea base. GeoGenius ha leído automáticamente la posición inicial de cada receptor desde su archivo de observaciones y analizo todos los tiempos de la observación (periodos de datos simultáneos coleccionados por dos estaciones indica que se ha medido una línea base).

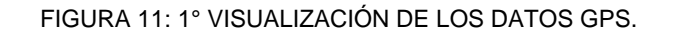

<span id="page-32-1"></span>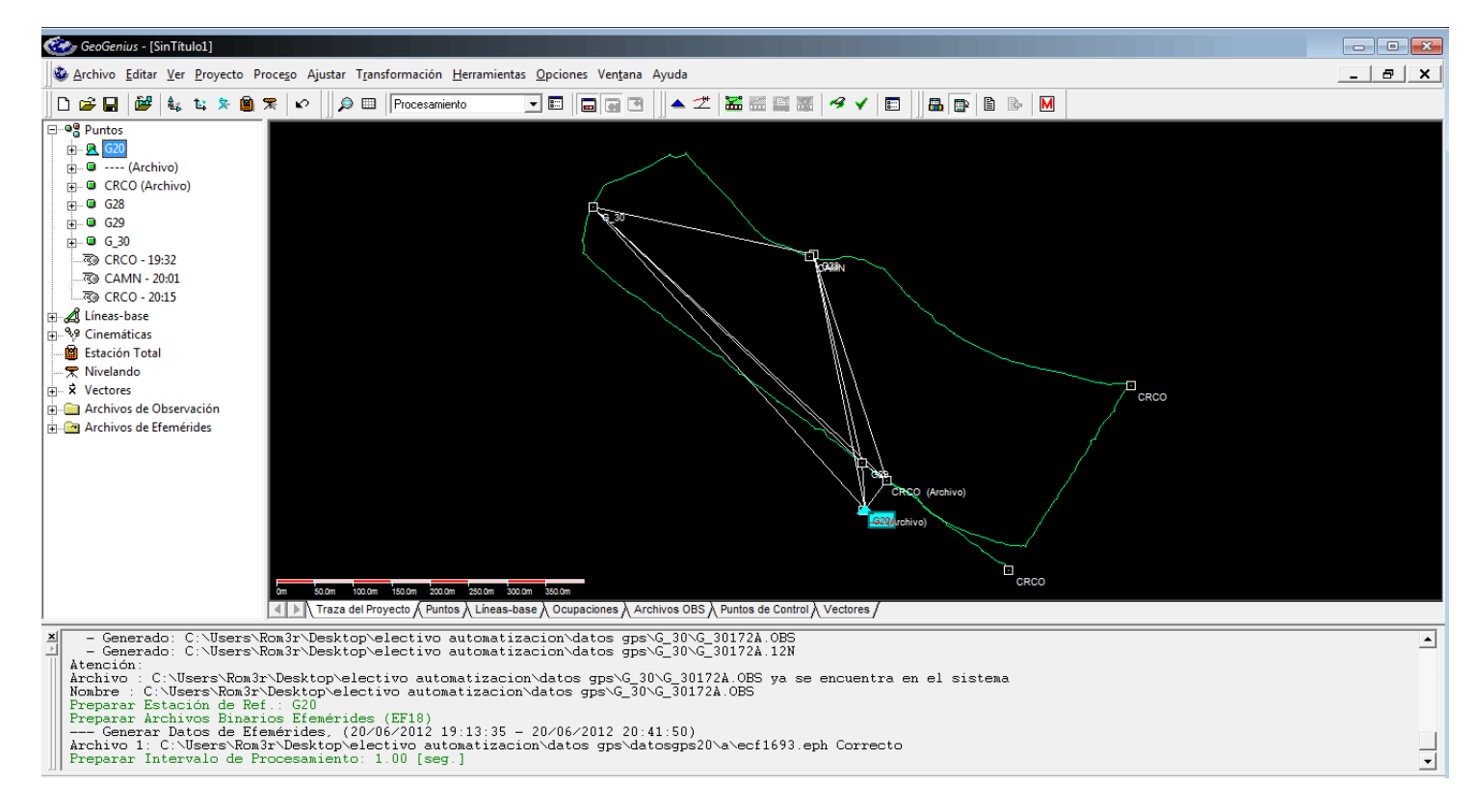

# <span id="page-32-0"></span>**3.6.2 CONFIGURACIONES A LAS ANTENAS**

Un aspecto importante a considerar una vez insertados los archivos es la asignación del tipo de antena debido a que el levantamiento se realizó en su totalidad con receptores Ashtech y cada receptor desempeñó un levantamiento distinto.

### FIGURA 12: MODIFICACION DEL TIPO DE ANTENA A LOS DISTINTOS RECEPTORES GPS.

<span id="page-33-1"></span><span id="page-33-0"></span>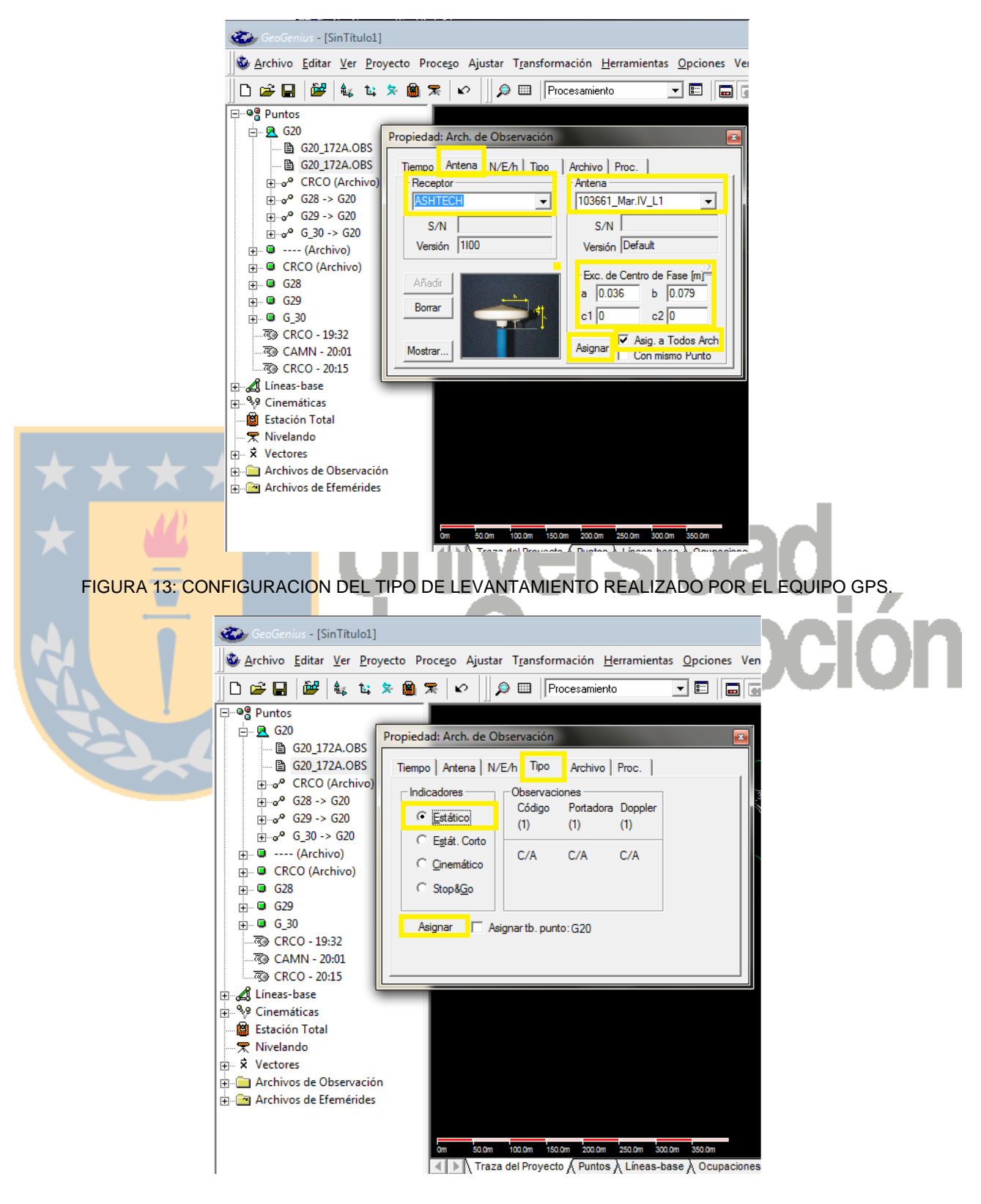

# <span id="page-34-0"></span>**3.6.3 ESTACIÓN DE REFERENCIA**

GeoGenius sugiere que un punto se use como estación de referencia, basado en la observación más grande de un tramo ininterrumpido de tiempo (primera referencia) o en la mayor cantidad de conexiones a otras estaciones (segunda referencia). En todo caso se tiene la oportunidad de seleccionar cualquier otro punto.

La selección de la estación de referencia es muy importante debido que es la base de donde parte el proceso para el proyecto entero. Si se tienen coordenadas precisas en WGS84 o estado preciso de coordenadas planas para cualquiera de los puntos dentro del proyecto, se debe ingresar y usar uno de estos puntos como estación de referencia. Al comenzar se sabe que coordenadas ejecutan mejor el proceso de estimación de la línea base. Si no existen coordenadas precisas disponibles, el proceso, entonces, se basa en los datos de inicio y promedia la señal medida de la posición del punto.

Por lo que el receptor GPS que cumple las condiciones para ser asignado como estación de referencia, es el GPS 20 debido a que éste realizó un levantamiento estático.

<span id="page-34-1"></span>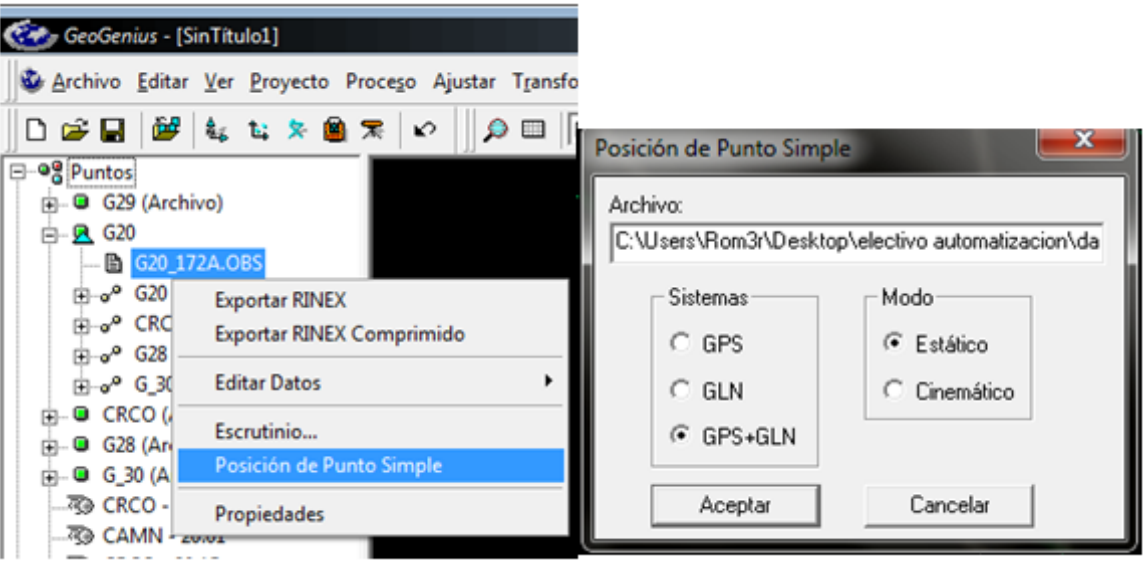

FIGURA 14: ASIGNACION DE POSICION DE PUNTO SIMPLE AL GPS N°20.

<span id="page-35-1"></span>FIGURA 15: VISUALIZACION DE LA ASIGNACION DE LAS COORDENADAS POR MEDIO DE PUNTO SIMPLE.

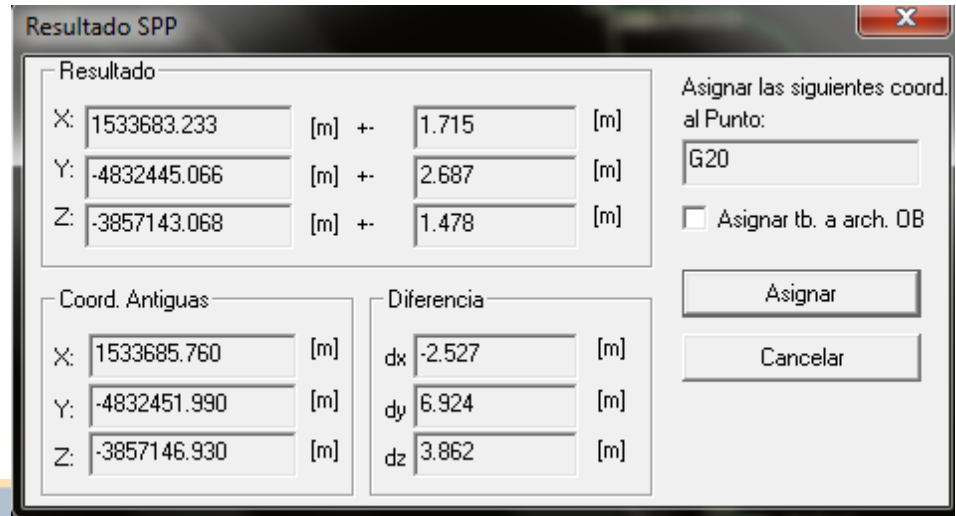

# <span id="page-35-0"></span>**3.6.4 PROCESAMIENTO DEL PROYECTO**

Una vez procesado el proyecto nos entrega visualmente la imagen de lo que se realizó en terreno con lo cual se observa que la red ha cambiado. Ahora muestra las posiciones relativas de los puntos calculados desde el procesamiento de los resultados en lugar de los basados en posiciones iniciales de los archivos de observación.

<span id="page-36-1"></span>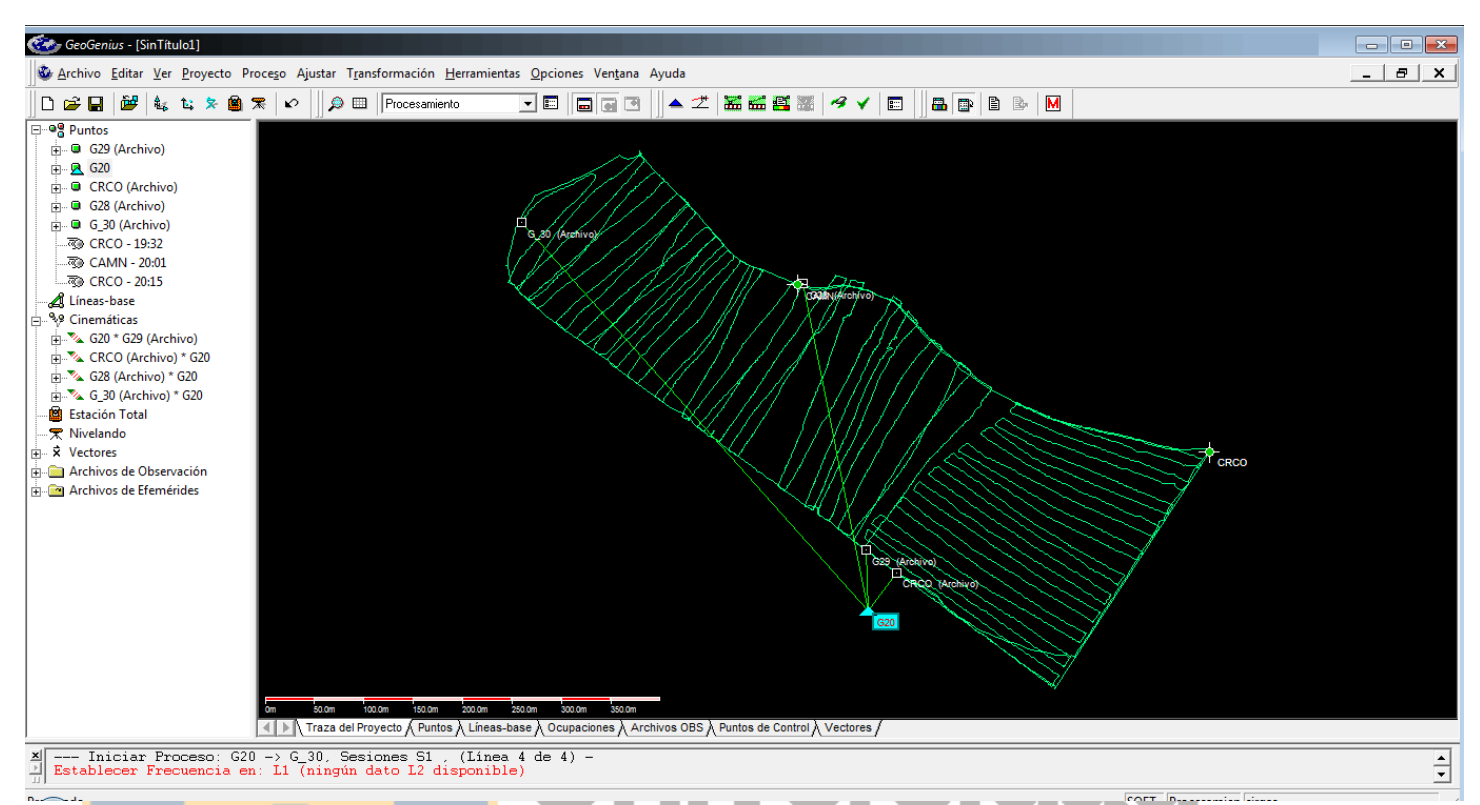

### FIGURA 16: VISULAZACION DE LOS DATOS UNA VEZ PROCESADOS.

La calidad de los resultados se muestra gráficamente atraves del color de las líneas base según la calidad de la mejor solución los colores son:

- Verde: Se arreglan ambigüedades.
- **Amarillo: no se arreglan ambigüedades, la desviación estándar es menor** que "x" milímetros.
- Rojo: no se arreglan las ambigüedades, la desviación estándar es mayor que "x" milímetros.
- Azul: Solo está disponible la solución de la diferencia triple.

Obs: "x" milímetros es el numero dado como "Posición máxima de sigma".

# <span id="page-36-0"></span>**3.6.5 EXPORTACIÓN DE LOS RESULTADOS**

Es necesario confeccionar los informes correspondientes de los equipos que realizaron un levantamiento cinemático o stop&go debido a que estos nos permitirán generar el MDE del sitio de estudio, los informes principalmente constan de las coordenadas UTM y las coordenadas geográficas de todos los puntos.

<span id="page-37-1"></span><span id="page-37-0"></span>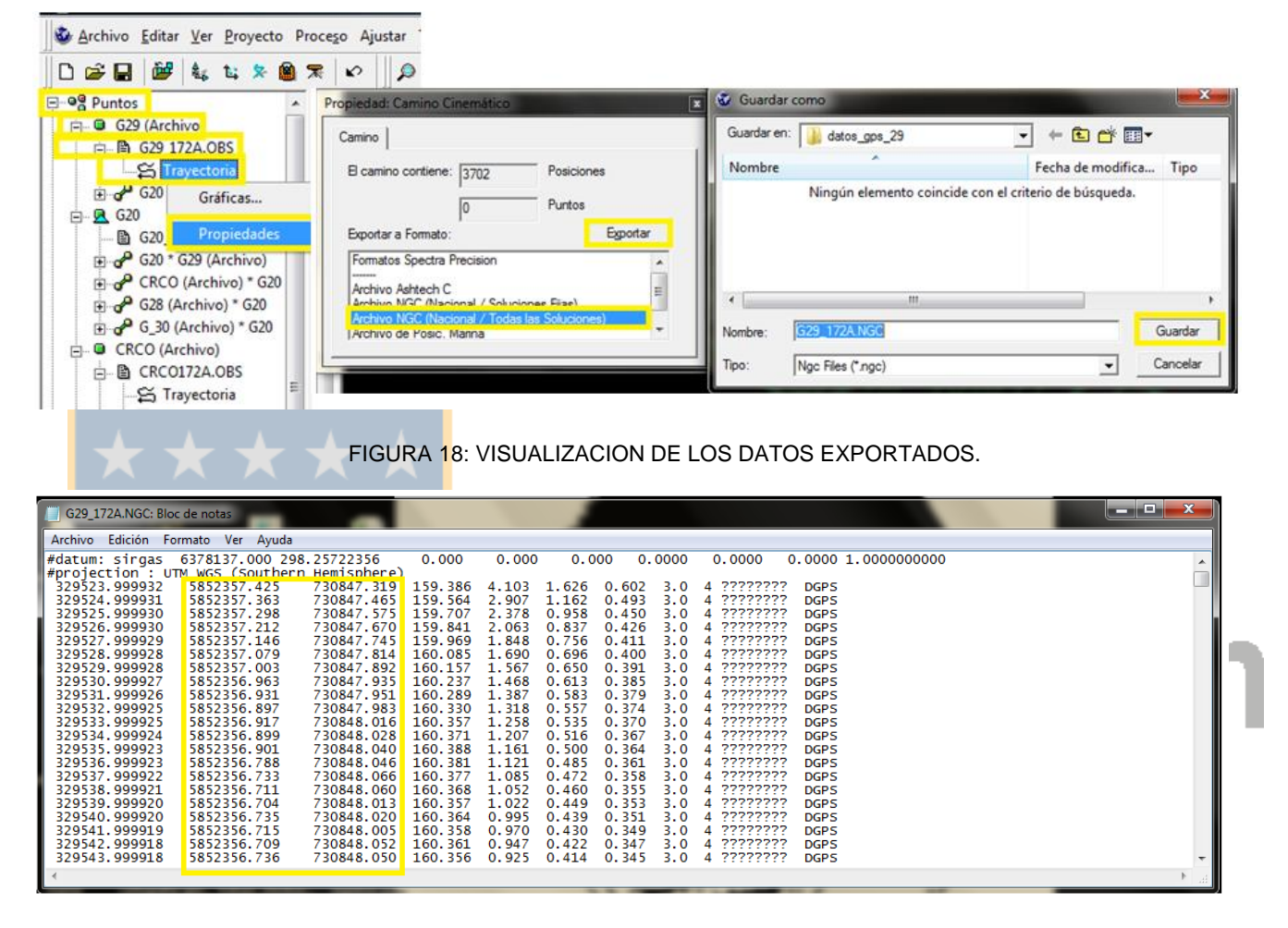

FIGURA 17: EXPORTACION DE LOS DATOS (COORDENADAS UTM).

### FIGURA 19: EXPORTACION DE LOS DATOS (EN COORDENADAS GEOGRAFICAS).

<span id="page-37-2"></span>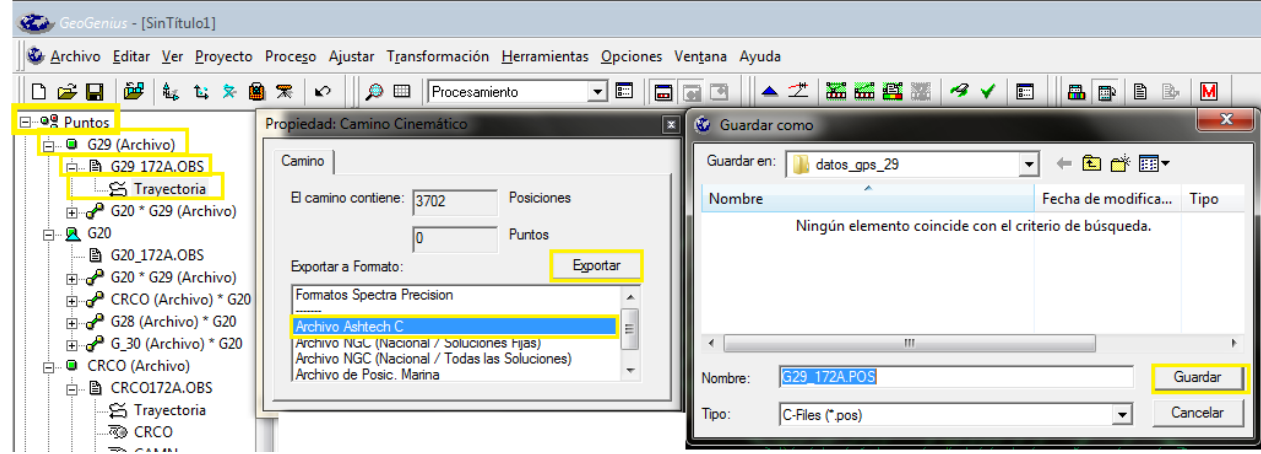

### FIGURA 20: VISUALIZACION DE LOS DATOS EXPORTADOS.

<span id="page-38-1"></span>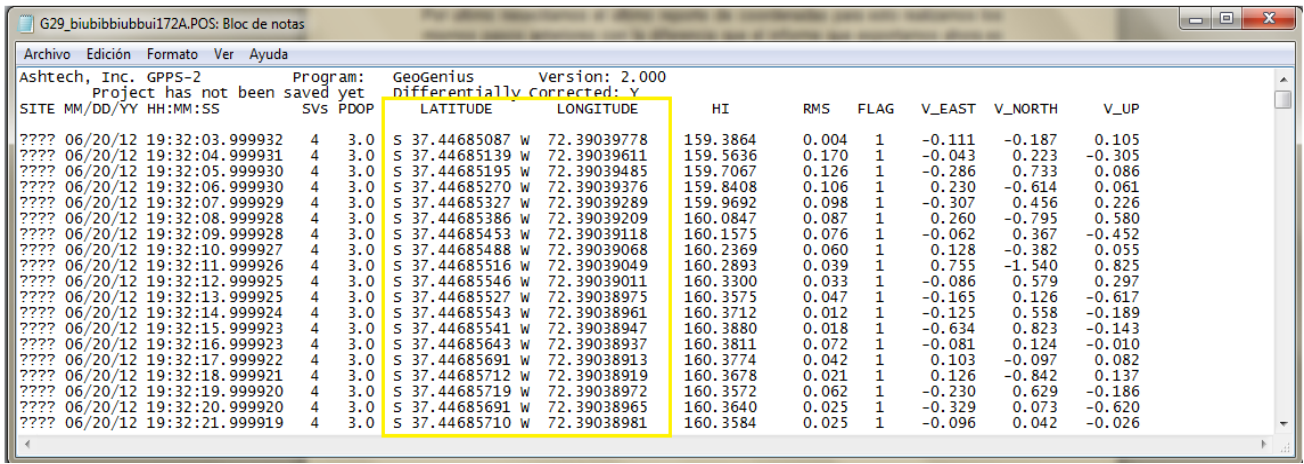

Los archivos TXT generados son necesarios en primera instancia para calcular la ondulación geoidal y para la generación del MDE.

# **3.6.6 CÁLCULO DE LA ONDULACIÓN GEOIDAL**

<span id="page-38-0"></span>A A A A A

Para dicho cálculo se ocupó el modelo global EGM08, el cual requiere las coordenadas geográficas de los puntos de interés.

FIGURA 21: VENTANA DE INICIO DEL PROGRAMA HSYNTH\_WGS84.

<span id="page-38-2"></span>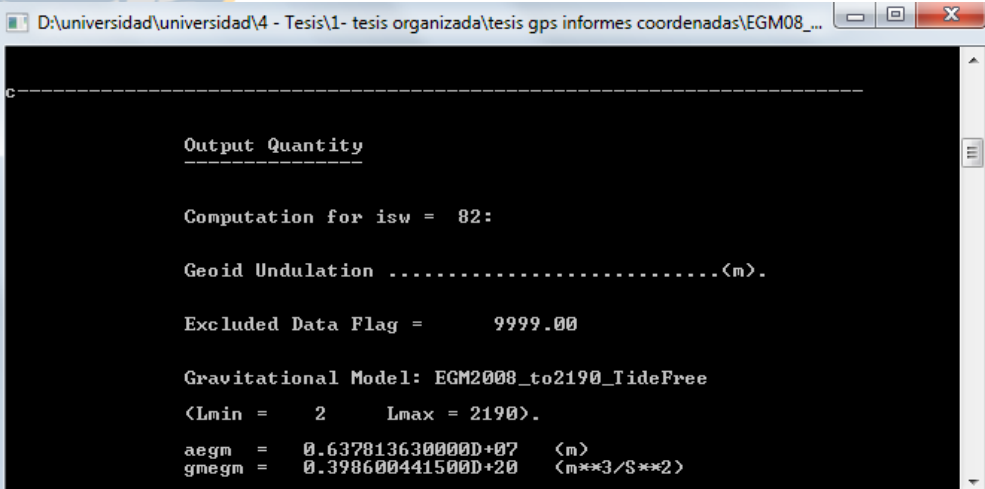

El resultado es la diferencia de alturas entre la altura elipsoidal y la altura ortométrica la cual es aproximada pero suficiente.

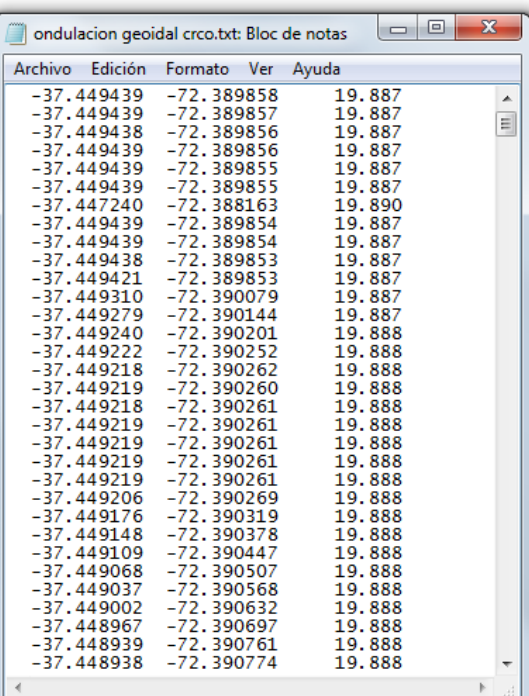

<span id="page-39-0"></span>FIGURA 22: RESULTADO DEL CALCULO DE LA ONDULACION GEOIDAL.

Con la tercera columna y la altura elipsoidal podemos calcular la altura ortométrica simplemente realizando la diferencia entre la altura elipsoidal y la ondulación geoidal.

XXXX

# TABLA 3: VISUALIZACION DE LOS ELEMENTOS PARA CALCULAR LA ALTURA ORTOMETRICA.

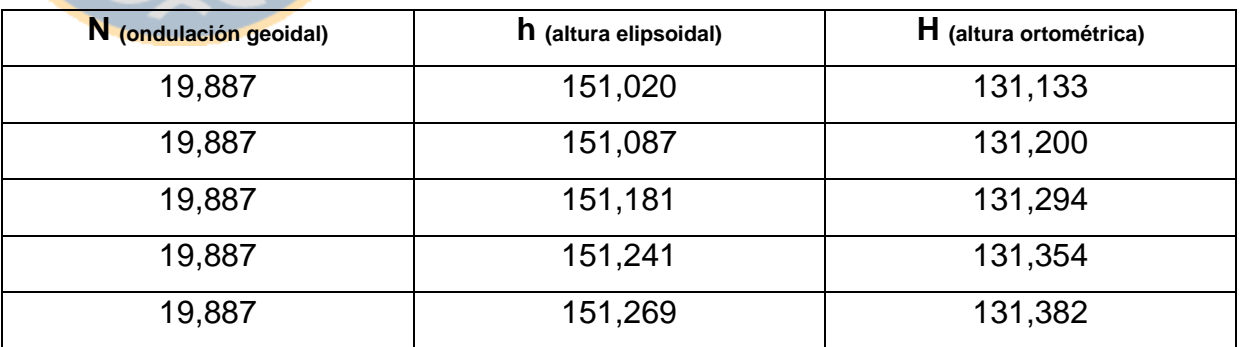

Donde la altura ortométrica en conjunto con las coordenadas UTM generará el archivo final para la creación del MDE.

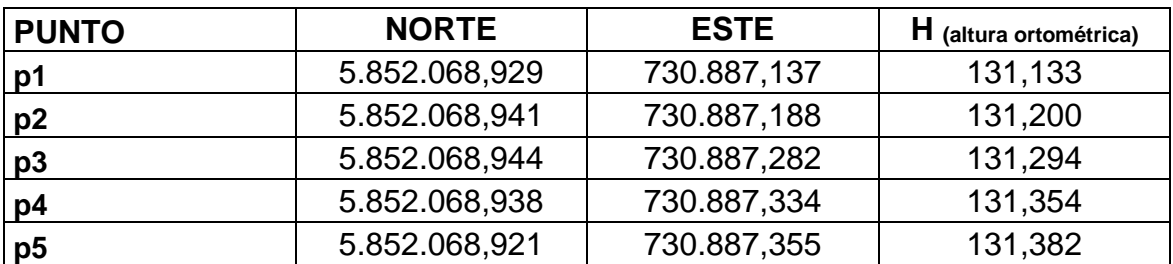

TABLA 4: VISUALIZACION DE ALGUNOS LOS ELEMENTOS PARA LA CREACION DEL MDE

# <span id="page-40-0"></span>**3.7 GENERACIÓN DEL MDE A PARTIR DE LOS DATOS DEL LEVANTAMIENTO GPS**

# <span id="page-40-1"></span>**3.7.1 CONFIGURACIÓN DE LA PLANTILLA**

Al abrir la plantilla de AutoCAD Civil 3-D 2011 debemos configurarla, debido a que como deseamos realizar comparaciones de MDE de un mismo sitio con distintos métodos de captura de datos es necesario orientar nuestro dibujo, configurar unidades de medida tanto lineales como angulares y asociarlo a un sistema de referencia; todas estas configuraciones se realizan en la pestaña configuraciones.

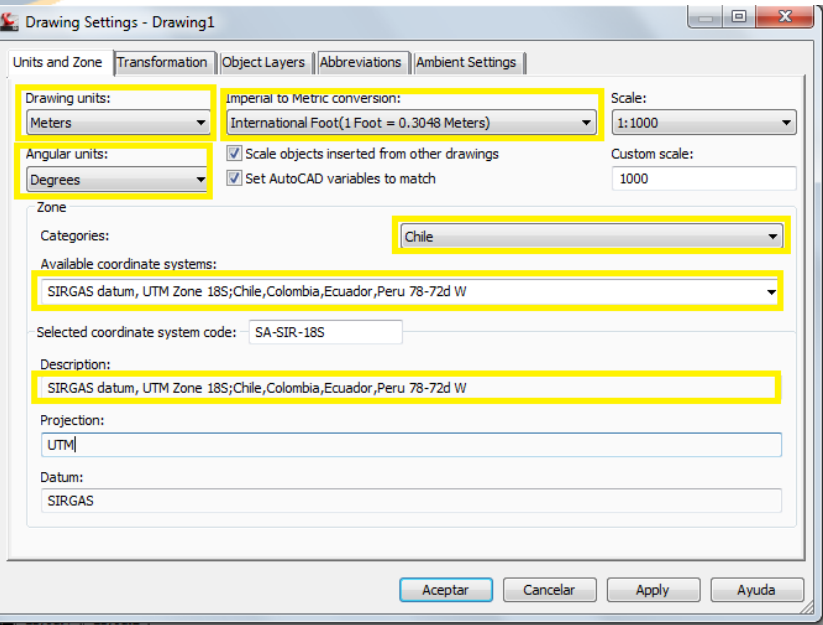

<span id="page-40-2"></span>FIGURA 23: CONFIGURACIONES PROPIAS DE LA ZONA DEL SECTOR DEL LEVANTAMIENTO.

# <span id="page-41-0"></span>**3.7.2 GENERACIÓN DEL MDE A PARTIR DE PUNTOS DE TERRENO**

Una vez realizadas las modificaciones correspondientes en la pestaña configuraciones, es necesario incorporar los puntos a la plantilla para generar el primer MDE en base a los datos levantados en terreno con tecnología GPS.

Los datos capturados por los distintos receptores GPS se incorporaron a la plantilla de forma independiente

 $24 - 82 + 60$ , de日⇔৯·civil 3D Type a keyword or phrase s Pipes Anno  $\sqrt{1-\frac{1}{2}}$ **B** Import Survey Data **&** Plot . - Alignment v # Junctions v  $\mathbf{E}_s$ Profile View \* Ô **照画 \$Points** \*\* Feature Line \* N\* Profile \* | # Assembly \* Sample Lines  $\sqrt{2}$   $\cdot$  0  $\cdot$  0 4 4 - Unsaved Layer State  $\overline{\mathbb{D}}$ Match oolspace Paste Ki Corridor • 近 Pipe Network •  $\mathbb{R}$ **ID ED B** Surfaces Grading \* Section Views \* Palettes  $\blacktriangledown$ Create Ground Data Create Design  $\star$ Profile & Section Views Draw  $\sqrt{*}$ Modify  $\star$ Clipboard Lavers · Toolspace N.  $\sqrt{2}$   $\sqrt{2}$   $\sqrt{2}$  $\overline{\mathbb{C}}$ VUN  $\mathsf{TOP}$ E 285  $\frac{1}{2}$  )  $\frac{1}{2}$  (respector Master View Open Drawings 8  $\Box$  Drawing1  $\mathbb{D}_{\! \! \text{m}}$ WCS  $\,\overline{\!\!\sqrt}$  $\bullet$   $\bullet$  Points **一日中央会会** <u>Marija (</u>  $\mathbb{E}[\mathbb{D}]$  Point Groups  $\bullet$   $\phi$  puntos GPS  $\bullet$   $\left[\circledast\right]$   $\quad$  All Points Settings *<b>B* Point Clouds Surfaces  $\Rightarrow$  Alignments  $\frac{1}{2}$ Sites Fill Pipe Networks Corridors ÷, jurvey Assemblies  $-5$   $-5$   $-5$ Subassemblies Junctions — Windows<br>■ Windows Survey Ÿ View Frame Groups  $\overline{\text{tr}}$ Data Shortcuts []  $\Lambda$ **A** Surfaces IK 4 | F | F| Model / Layout 1 / Layout 2 / Point Nu...  $\ensuremath{\mathsf{E}}\xspace$ Northing 730887.1370m 5852068.9290m Command: \_options  $1$ :ommand: 2 730887.1880m 5852068.9410m ommand: INFER SNAP GRID ORTHO POLAR OSNAP 3DOSNAP OTRACK DUCS DYN LWT TPY QP SC 731523.882, 5852048.821, 0.000  $\bullet$ **Pa**  $\boxed{\textbf{W}}$  $\frac{c}{\sqrt{2}}$ **Re** for and

<span id="page-41-1"></span>FIGURA 24: VISUALIZACION DE LOS RESULTADOS OBTENIDOS EN EL LEVANTAMIENTO GPS.

Con los puntos incorporados a la plantilla solo falta crear el MDE; esto se hace incorporando los puntos a una superficie la cual debemos realizar modificaciones previas como son estilo de visualización y tipo de interpolación

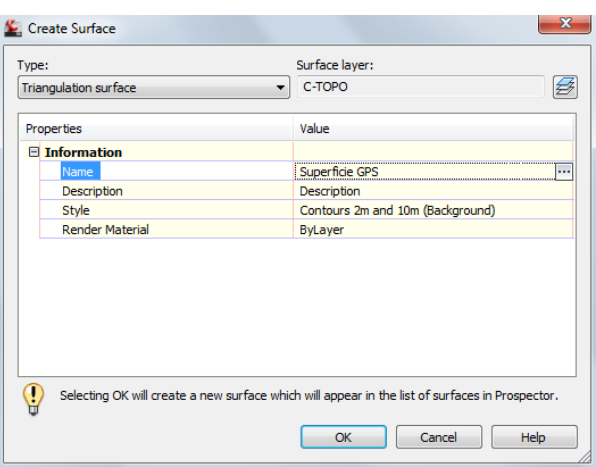

<span id="page-42-0"></span>FIGURA 25: CREACION DE UN MODELO DIGITAL DE ELEVACION.

Una vez creada la superficie, sólo queda incorporarles los puntos para la visualización de la malla TIN y curvas de nivel. I.

<span id="page-42-1"></span>FIGURA 26: VISUALIZACION DE LOS PUNTOS DE TERRENO Y LAS CURVAS DE NIVEL.

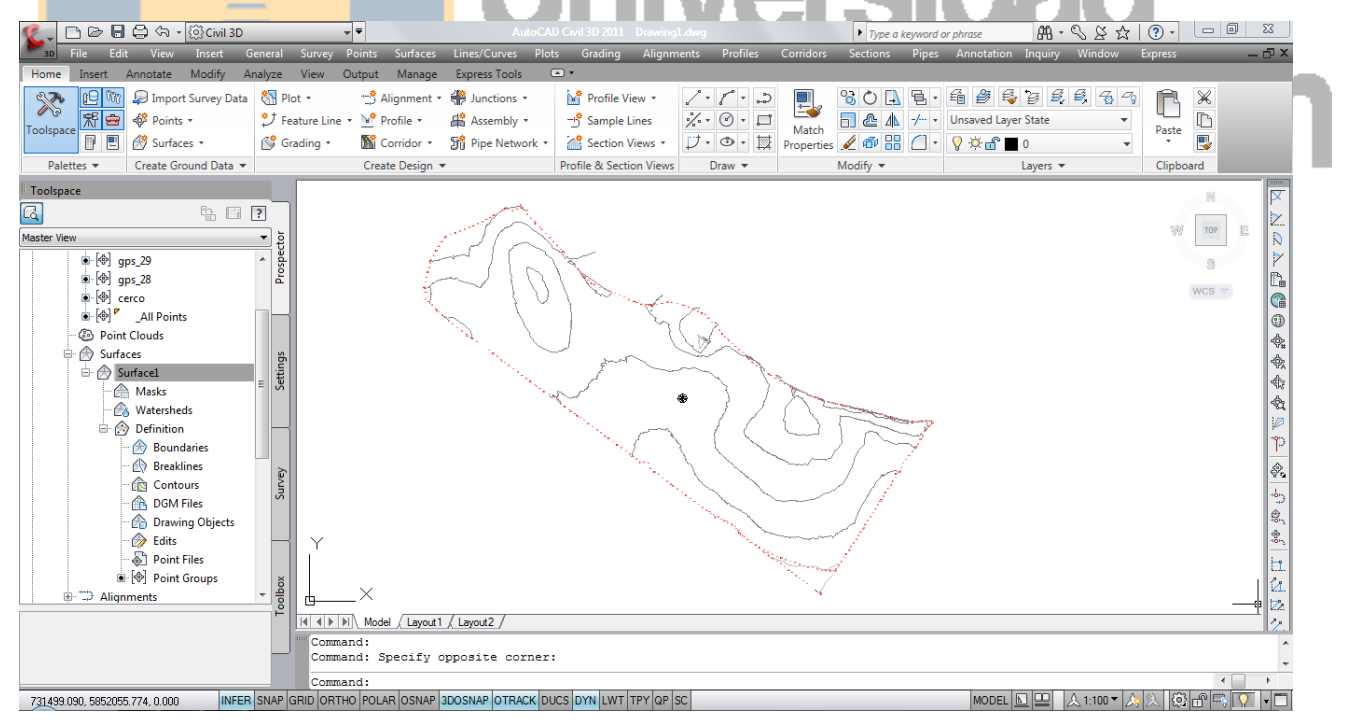

# <span id="page-43-0"></span>**3.8CREACIÓN DEL MDE A PARTIR DE LOS DATOS OBTENIDOS DE LA COMBINACIÓN DEL SOFTWARE GOOGLE EARTH Y AUTOCAD CIVIL**

# <span id="page-43-1"></span>**3.8.1 UBICACIÓN ESPACIAL DEL SECTOR CON GOOGLE EARTH**

La visualización del sector de estudio en el software Google Earth es importante debido a que a partir de esta visualización se genera otro MDE el cual permite realizar una estimación con el levantamiento.

<span id="page-43-2"></span>FIGURA 27: IDENTIFICACION DE LA ZONA DE ESTUDIO ATRAVES DEL SOFTWARE GOOGLE EARTH.

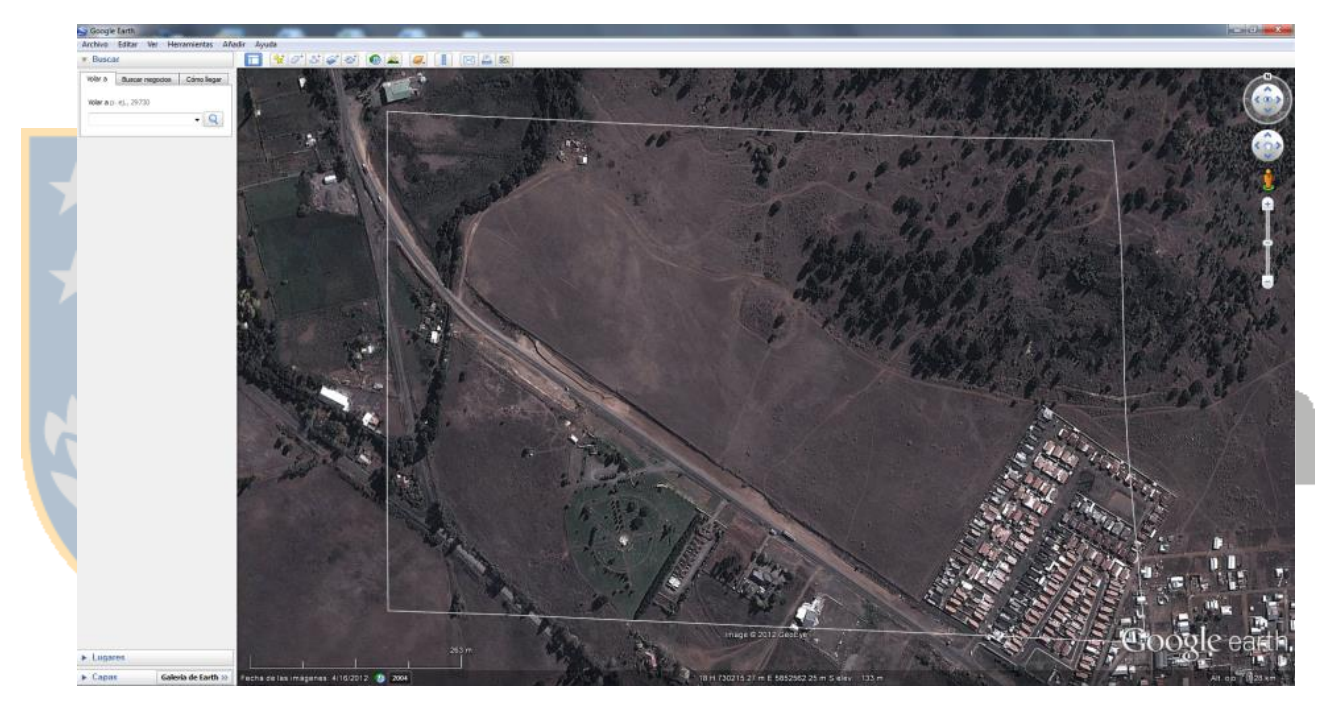

FUENTE: IMAGEN GOOGLE EARTH.

Esta imagen es exportada junto con la superficie que genera al software AutoCAD Civil 3-D 2011; es necesario antes para evitar confusiones o distracciones apagar todas las capas generadas por el MDE anterior.

La imagen es exportada al software sin problemas, sólo debemos tener en cuenta que la proyección utilizada sea igual que la que deseamos y que la zona UTM corresponda a la zona de nuestro sitio de estudio.

Para la exportación de MDE, el software pedirá que se genere una nueva superficie para lo cual es necesario realizar las mismas modificaciones que el MDE anterior.

<span id="page-44-2"></span>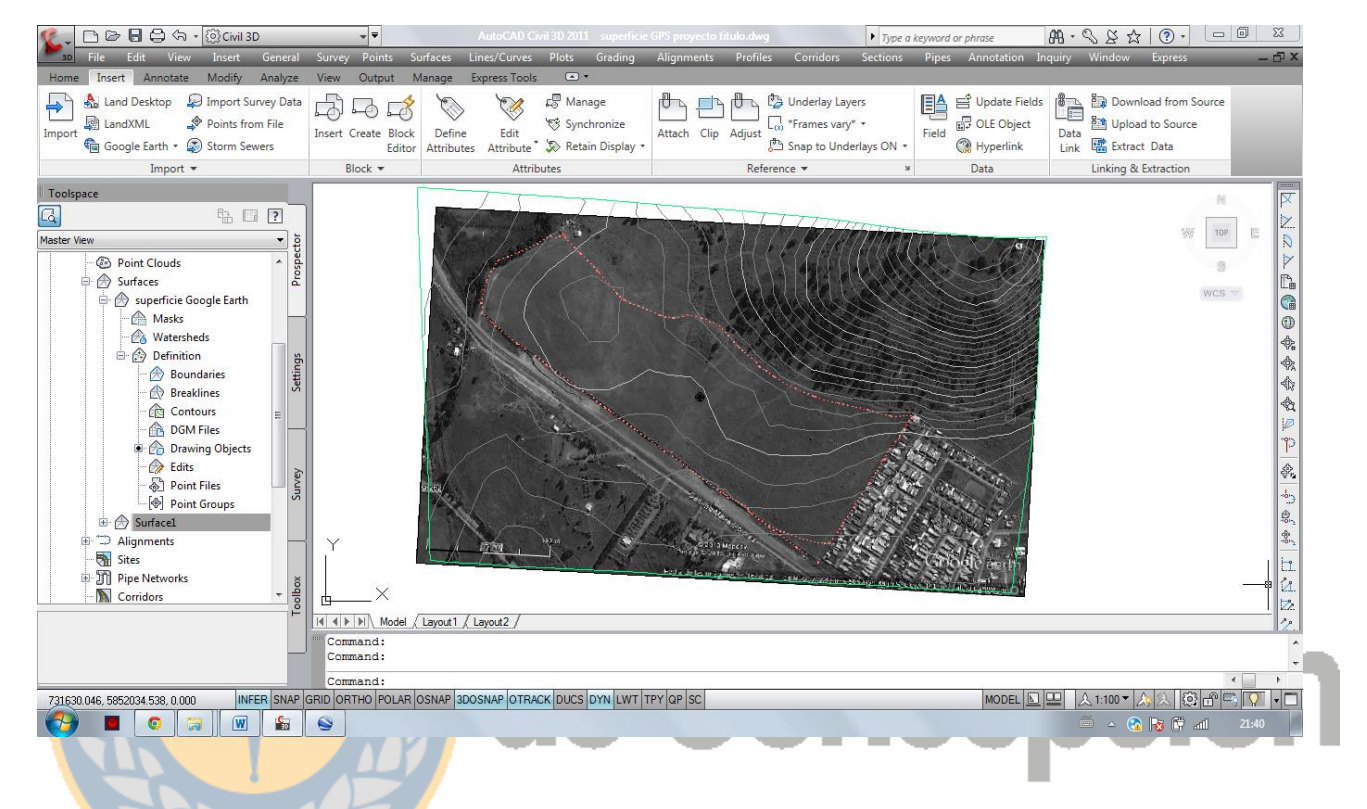

FIGURA 28: IMPLEMENTACION DE LA IMAGEN GEORREFERENCIADA.

# <span id="page-44-0"></span>**3.9 CREACIÓN DEL MDE A PARTIR DE LOS DATOS OBTENIDOS DEL SOFTWARE GLOBAL MAPPER**

# <span id="page-44-1"></span>**3.9.1 GENERACIÓN DE LA TOPOGRAFÍA DEL LUGAR DE ESTUDIO**

Para ubicar la zona de estudio con el software Global Mapper es necesario cargar un archivo KMZ del lugar para poder extraer la topografía del lugar.

### FIGURA 29: IMAGEN DE DESCARGA DEL SECTOR.

<span id="page-45-1"></span>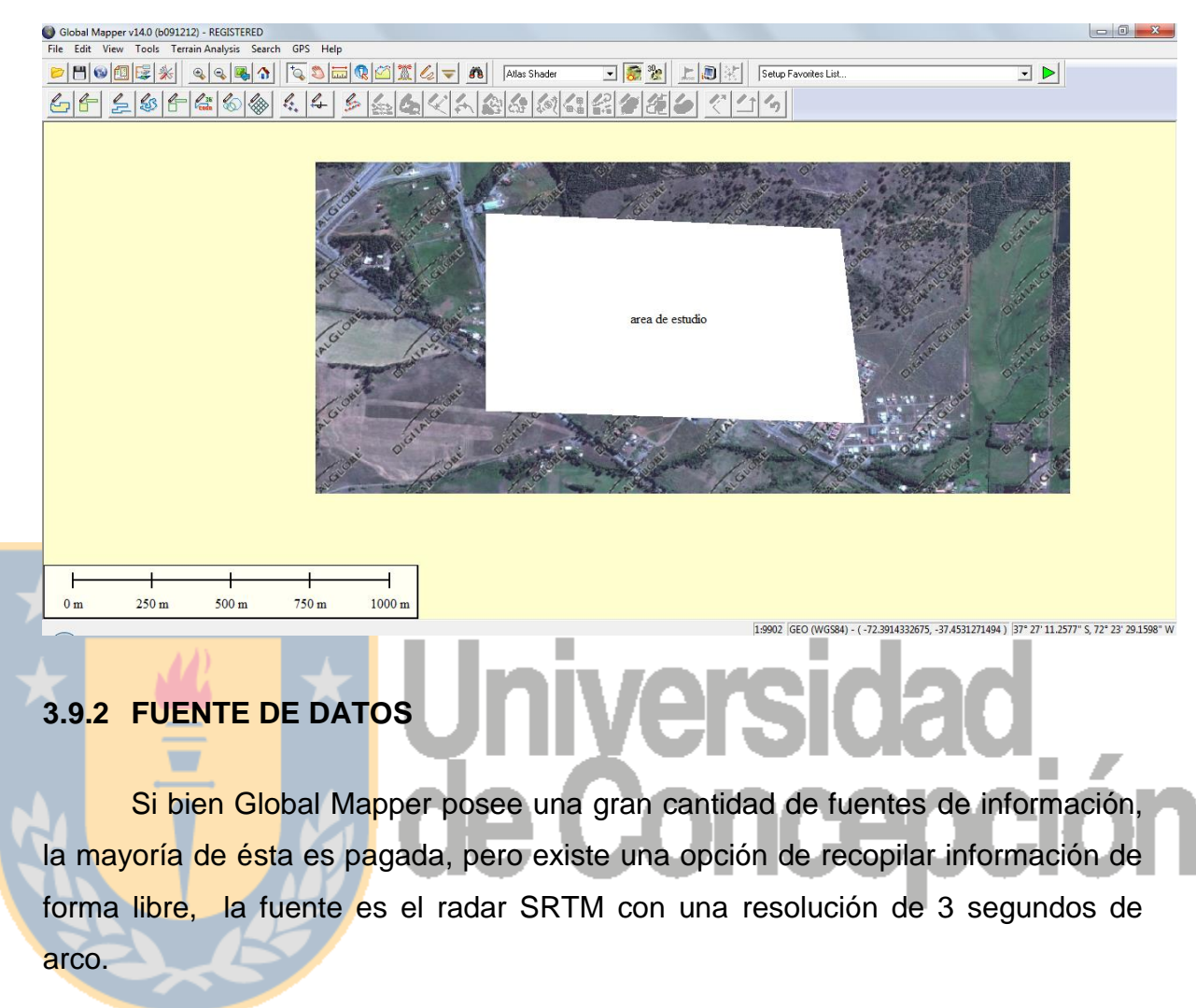

<span id="page-45-2"></span><span id="page-45-0"></span>FIGURA 30: PROCEDIMIENTOS DE COMO AGREGAR TOPOGRAFIA A LA IMAGEN DESCARGADA.

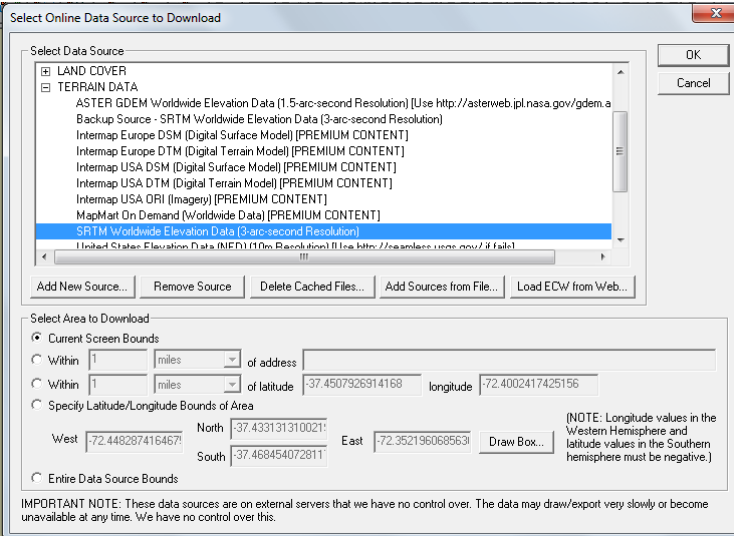

### FIGURA 31: RESULTADO DE LA TOPOGRAFIA DEL LUGAR.

<span id="page-46-1"></span><span id="page-46-0"></span>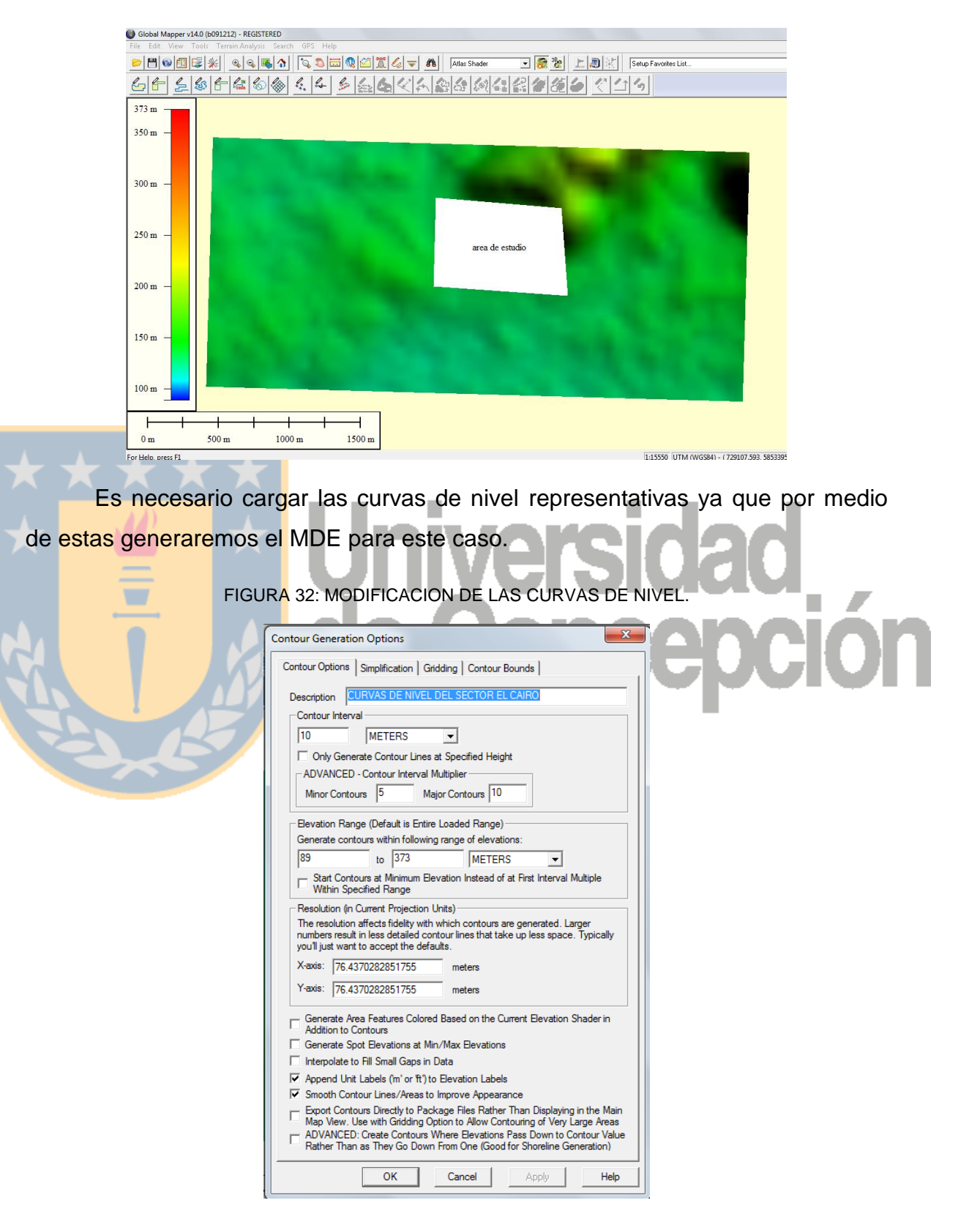

### FIGURA 33: RESULTADO DE LAS CURVAS DE NIVEL.

<span id="page-47-1"></span>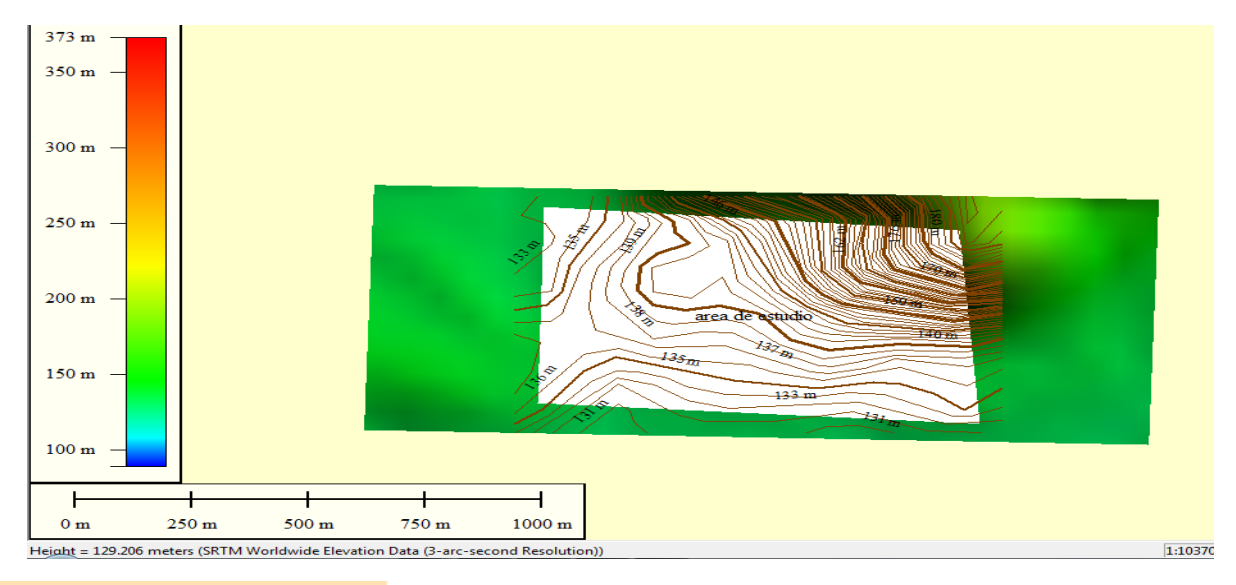

# <span id="page-47-0"></span>**3.9.3 EXPORTACIÓN DE LOS DATOS**

Los datos se exportan en formato vector a una plantilla DWG; existen diversas formas de exportar las curvas de nivel existentes en el archivo DWG donde descargamos la información del software Global Mapper pero una de las más seguras dada su automatización es la extracción a través de una referencia externa.

Esta lo que realiza es extraer sólo los elementos visuales de una plantilla de dibujo, por lo que los aspectos geométricos no son considerados, quedando un archivo mucho más liviano, pero al cual no se le pueden realizar modificaciones.

Es justamente que con el comando BLIND podemos incorporar los aspectos geométricos, pero las curvas quedan como bloques por lo que se hace necesario explotarlas.

<span id="page-48-1"></span>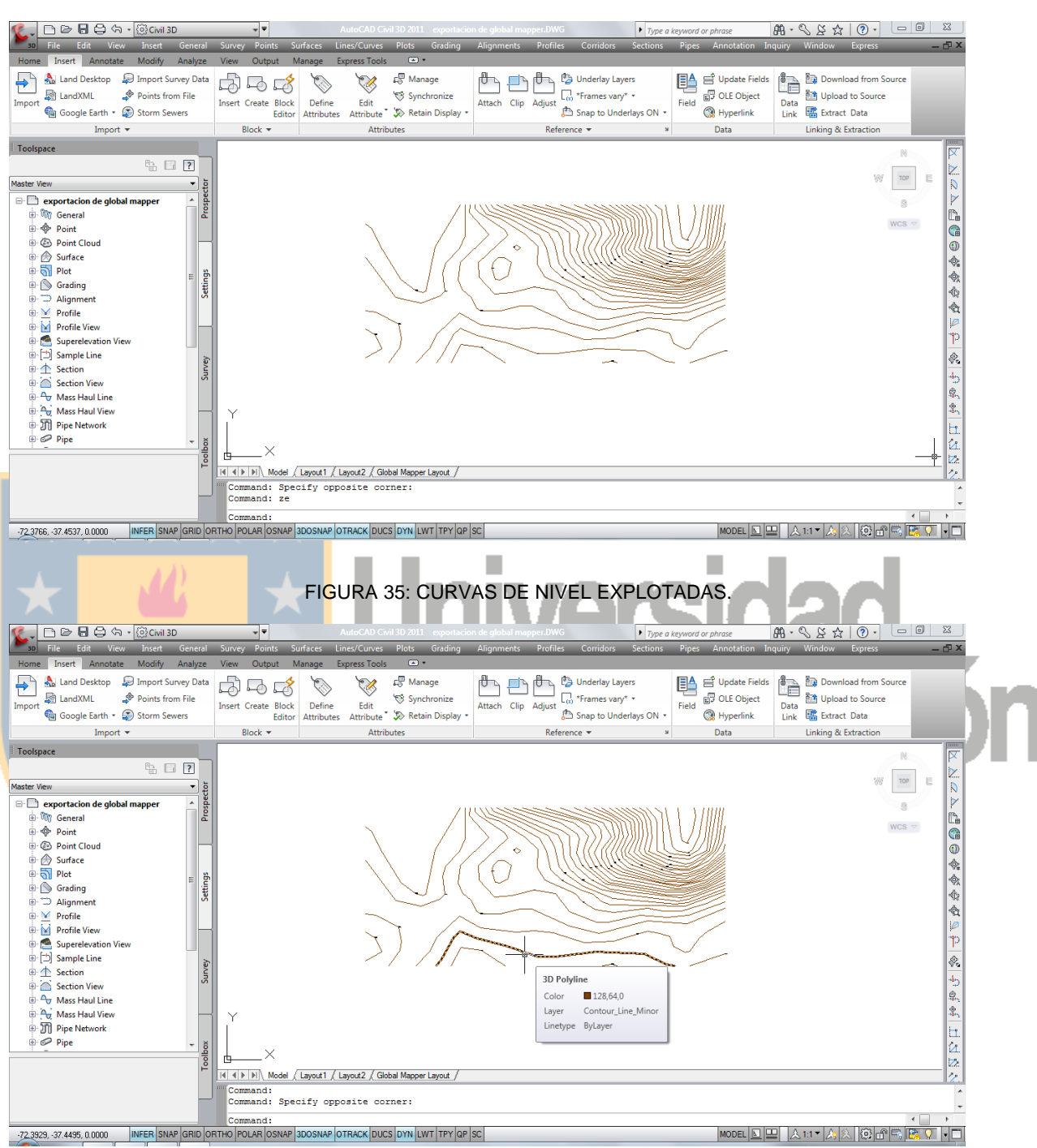

### <span id="page-48-0"></span>FIGURA 34: VISUALIZACION DE LAS CURVAS DE NIVEL A TRAVES DE LA REFERENCIA EXTERNA.

# <span id="page-49-0"></span>**3.9.4 GENERACIÓN DEL MDE ATRAVES DE BREAK-LINES**

Con las curvas explotadas podemos realizar MDE debido a que estas curvas son representativas del terreno.

Nuevamente es necesario generar una superficie, pero esta vez en vez de incorporarles puntos le incorporaremos líneas por las cuales la malla TIN se ajusta obligatoriamente generando un MDE.

<span id="page-49-2"></span>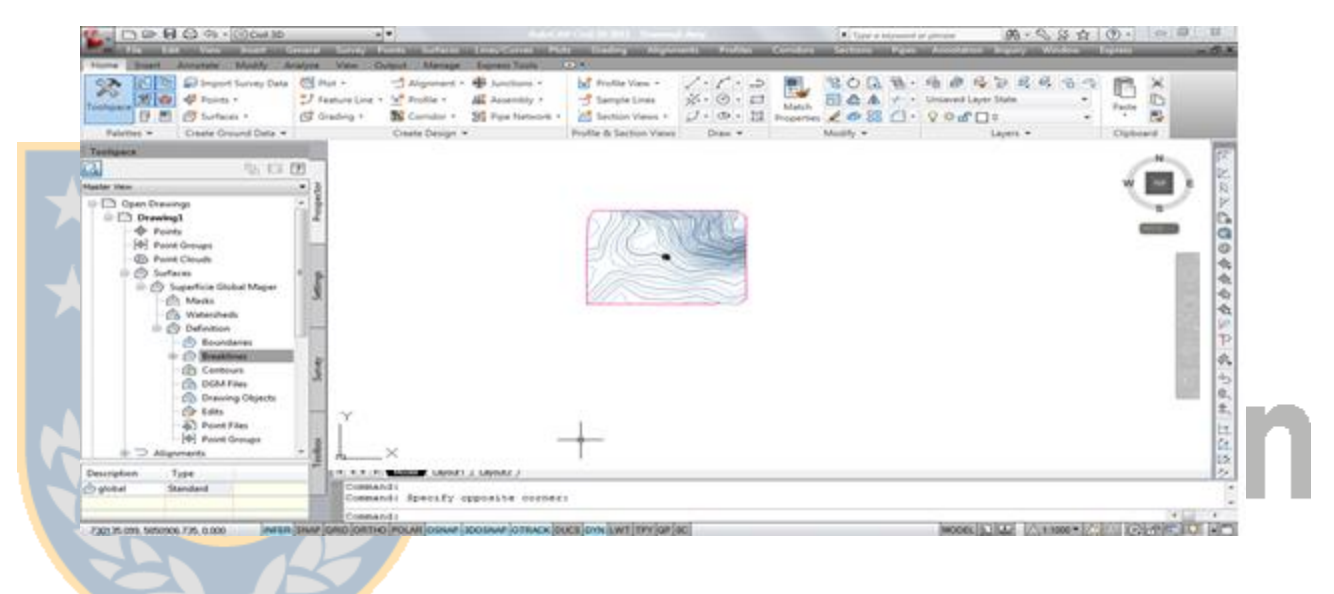

FIGURA 36: VISUALIZACIÓN DE LAS CURVAS DE NIVEL.

<span id="page-49-1"></span>**3.9.5 DELIMITACIÓN DE LOS MDE A LA ZONA DE ESTUDIO**

Visualmente se aprecia que los MDE generados a partir de los datos entregados por los softwares Global Mapper y Google Earth son más extensos que el MDE generado por el levantamiento GPS, por lo cual se hace necesario delimitar los MDE, a la zona de estudio esto se hace gracias a que fue levantado el límite de la zona de estudio( el cerco), por lo cual debemos trazar una poli-línea por el límite del sector y aplicar el comando BOUNDARIES el cual permite reducir la información siempre cuando una poli-línea se encuentre cerrada.

<span id="page-50-0"></span>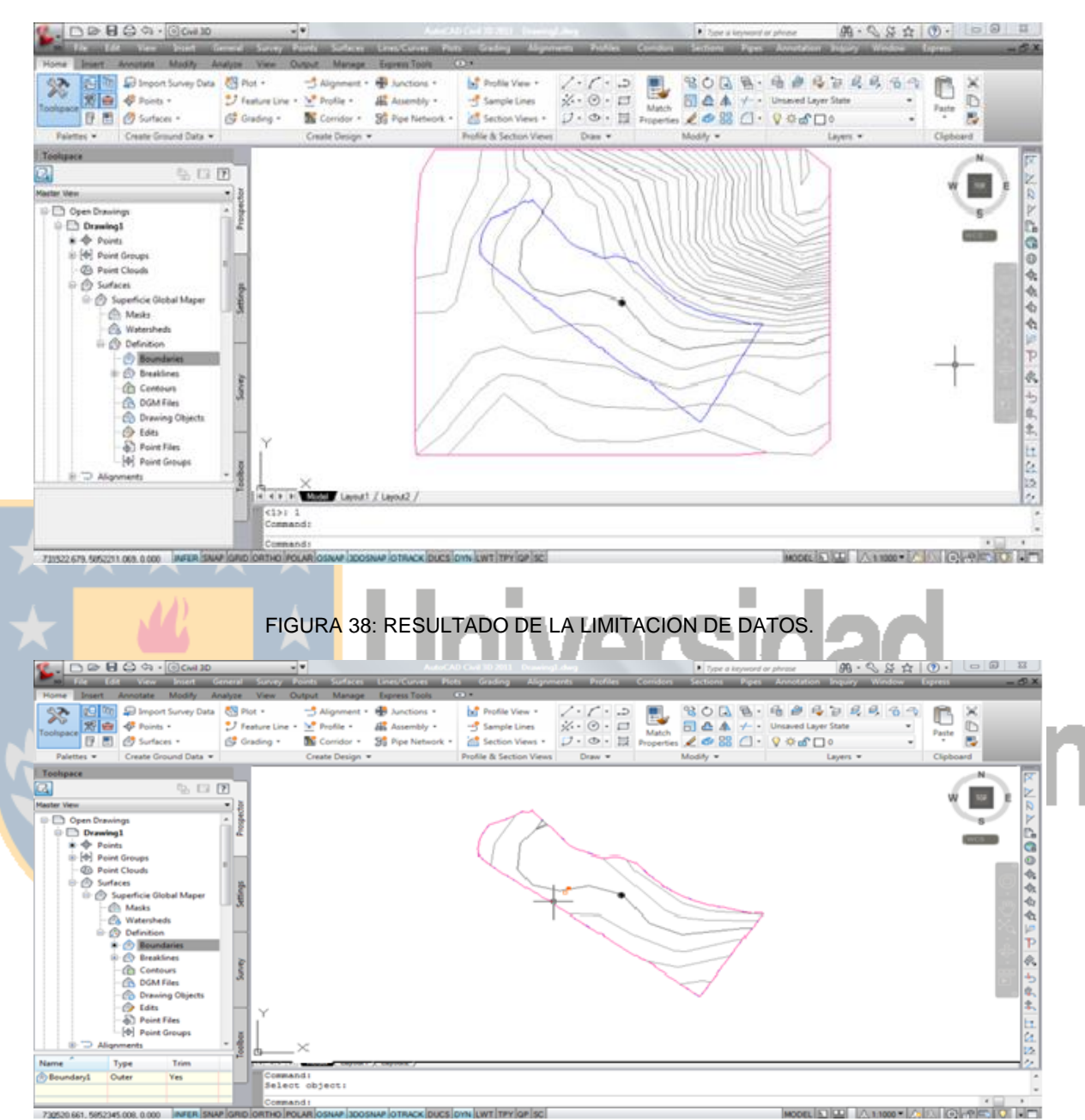

### FIGURA 37: AREA DE TRABAJO.

<span id="page-50-1"></span>Este proceso se realizó en los MDE generados a partir de los datos entregados por los softwares Google Earth y Global Mapper.

# <span id="page-51-1"></span><span id="page-51-0"></span>**3.10 CÁLCULO DE VOLUMEN ENTRE LOS DIFERENTES MDE GENERADOS**

# **3.10.1 INCORPORACIÓN DE LOS MDE PARA EL CÁLCULO DE VOLUMEN**

Debido a que poseemos diferentes MDE se pueden obtener comparaciones entre éstos, para dicho fin necesitamos identificar un MDE como base para que el software pueda realizar la diferencia, el MDE seleccionado con este fin es el MDE generado a partir del levantamiento GPS debido a que es confiable de las características de terreno.

<span id="page-51-2"></span>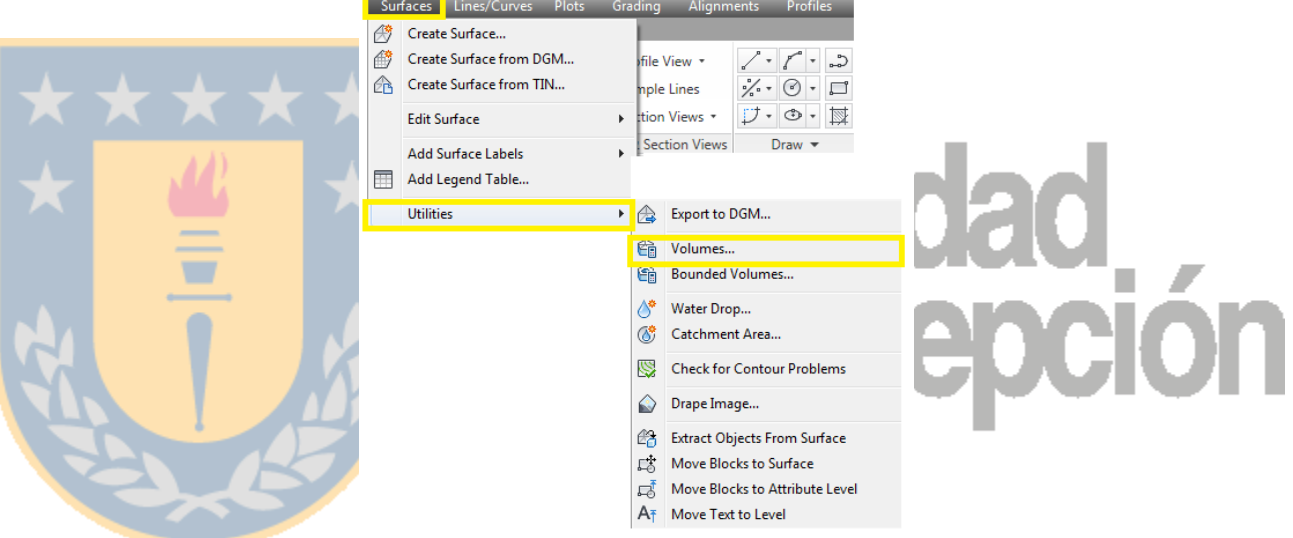

FIGURA 39: PASOS PARA EL CALCULO DE VOLUMEN.

### FIGURA 40: RESULTADOS DE LA INSERCION DE LOS DATOS.

<span id="page-51-3"></span>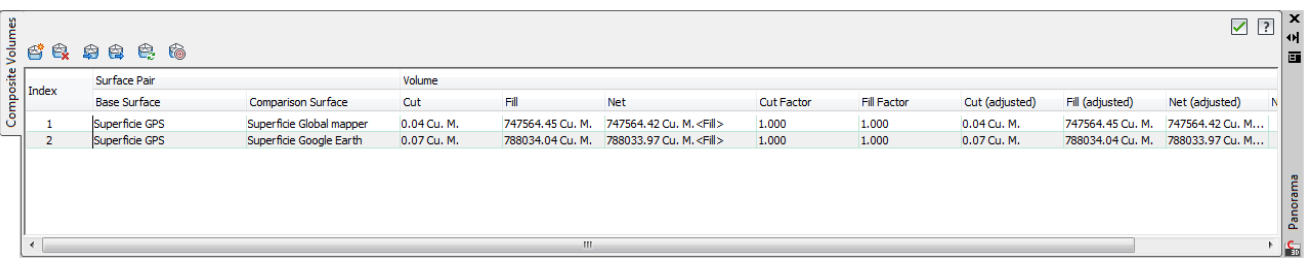

La figura anterior muestra el volumen calculado entre el MDE generado a partir de observaciones GPS, el cual sirve como base, y los diferentes MDE generados a partir de datos públicos, utilizando los puntos y las aristas de los triángulos de ambos modelos para generar así segmentos prismoidales.

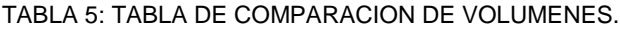

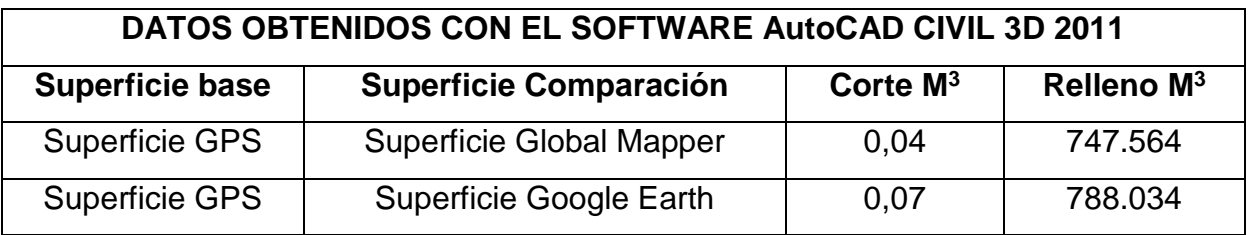

# <span id="page-52-0"></span>**3.10.2 TRAZADO DE PERFILES LONGITUDINAL Y TRASVERSALES**

Para realizar un análisis más exhaustivo se trazan los perfiles longitudinales y transversales los cuales permiten apreciar la altimetría del terreno pudiéndose apreciar la diferencia de altura de los diferentes MDE.

<span id="page-52-1"></span>FIGURA 41: RESULTADO DE LA INCORPORACION DE LOS PERFILES TRANSVERSALES.

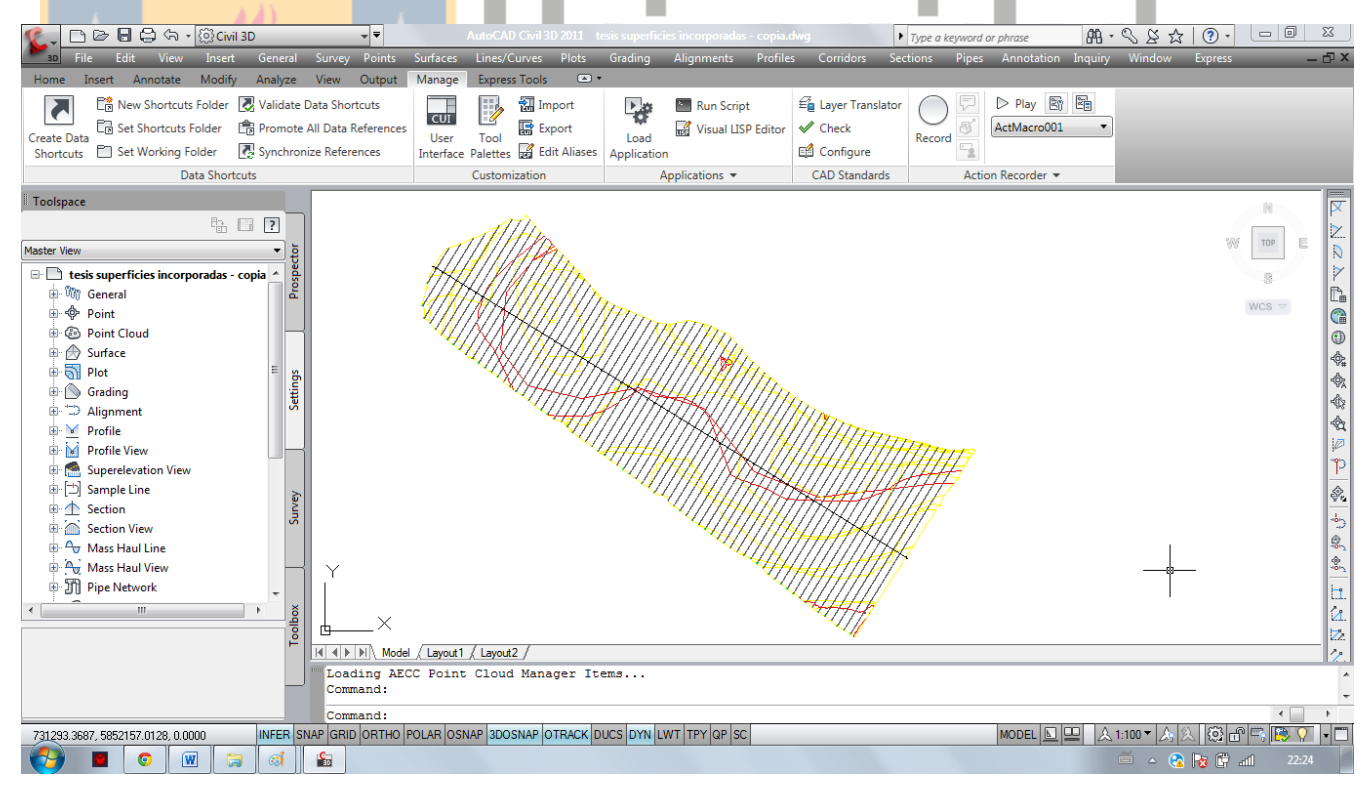

### FIGURA 42: RESULTADO DE UN PERFIL TRANSVERSAL.

<span id="page-53-1"></span>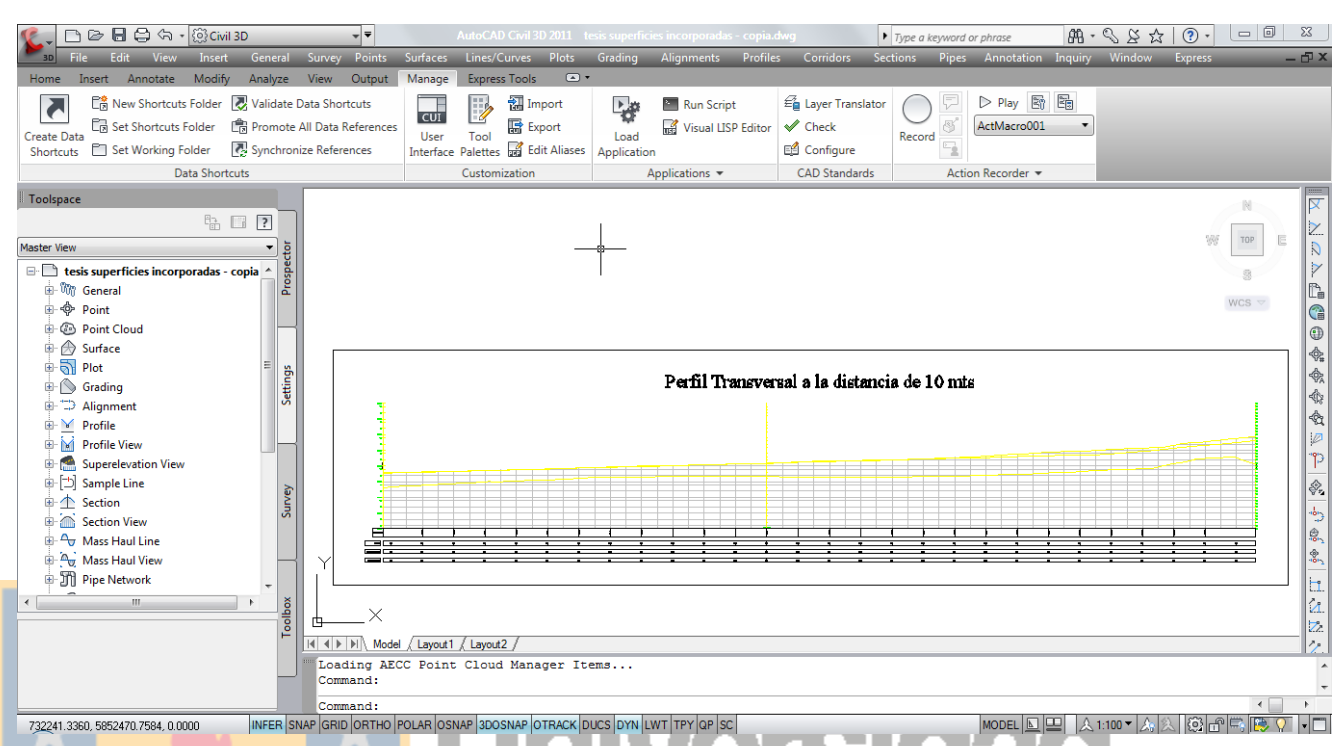

# <span id="page-53-0"></span>**3.11 INTERVALO DE CONFIANZA PARA EVALUAR LA DIFERENCIA DE MEDIAS DE LOS MDE**

Aplicaremos una prueba de hipótesis basado en los datos altimétricos que poseemos de los perfiles transversales debido a que corresponden a muestras aleatorias independientes de la población, que en este caso sería la totalidad del terreno, por lo que es necesario entablar una hipótesis nula y una hipótesis alternativa respecto al parámetro que deseamos evaluar que en primera instancia es la media poblacional.

ECUACION 3,4: HIPÓTESIS NULA E HIPÓTESIS ALTERNATIVA PARA LA MEDIA POBLACIONAL

$$
H_0: \mu_1 = \mu_2; \ \mu_1 - \mu_2 = 0
$$
  

$$
H_1: \mu_1 \neq \mu_2; \ \mu_1 - \mu_2 \neq 0
$$

$$
f_{\rm{max}}(x)=\frac{1}{2}x
$$

FUENTE: JARA 2010.

Lo que se traduce si el valor cero pertenece al intervalo  $I_1$ ,  $I_2$  significa que existe evidencia muestral altamente significativa de que las medias poblacionales son iguales de lo contrario son distintas.

Como los datos son pareados, basados en el principio de homocedasticidad y total desconocimiento de la media y desviación estándar poblacional, el intervalo apropiado se define por:

ECUACIÓN 5,6: INTERVALOS DE CONFIANZA PARA LA MEDIA POBLACIONAL

$$
L_1 = \bar{y} - t_{\left(1 - \frac{\alpha}{2}\right)} n - 1 \frac{S}{\sqrt{n}} \quad ; \quad L_2 = \bar{y} + t_{\left(1 - \frac{\alpha}{2}\right)} n - 1 \frac{S}{\sqrt{n}}
$$

### FUENTE: JARA 2010

Escogiendo una probabilidad de  $1 - \alpha = 0.99$  lo que se traduce en un riesgo de  $\alpha = 0.01$  los estadísticos faltantes se obtienen directamente de los perfiles transversales como lo son el promedio, la desviación estándar y la cantidad de datos. ▬

El percentil t de Student se obtiene directamente de una plantilla Excel lo que se traduce en el valor 2,58 aproximadamente. Mientras el valor de la cola inferior corresponde a 2.33 por lo que los limites son:

<span id="page-54-0"></span>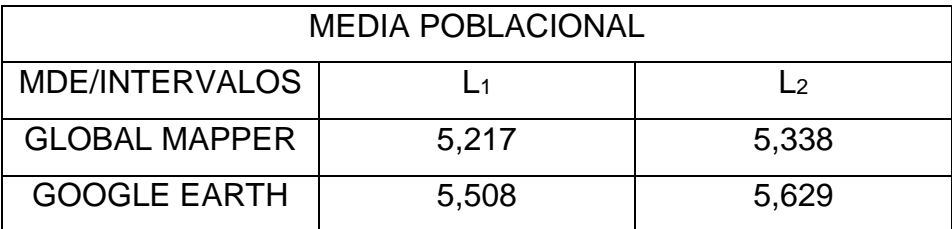

TABLA 6: TABLA DE COMPARACION DE INTERVALOS DE CONFIANZA PARA LA MEDIA.

# **3.12 INTERVALO PARA EVALUAR LA VARIABILIDAD DE LOS MDE**

ECUACIONES 7,8: HIPÓTESIS NULA E HIPÓTESIS ALTERNATIVA PARA LA DESVIACION ESTANDAR POBLACIONAL.

 $H_0: \sigma_1 = \sigma_2$ ;  $\sigma_1 / \sigma_2 = 0$   $H_1: \sigma_1 \neq \sigma_2$ ;  $\sigma_1 / \sigma_2 \neq 1$ 

FUENTE: JARA 2010

Lo que se traduce si el valor uno pertenece al intervalo  $I_1,I_2$  entonces significa que existe evidencia muestral altamente significativa de que las desviaciones poblacionales son iguales, de los contrario son distintas.

Como los datos son pareados y no poseemos conocimiento de la media y desviación estándar poblacional y el parámetro de interés es la desviación estándar poblacional el intervalo apropiado se define por:

POBLACIONAL.

 $(n-1)S^2$  $X_{(1-\alpha,n-1)}$ 2

 $L_1 =$ 

ECUACIONES 9,10: INTERVALOS DE CONFIANZA PARA LA DESVIACION ESTANDAR

 $L_2 =$ 

 $(n-1)S^2$  $\overline{X_{(\alpha,n-1)}}$ 2

Escogiendo una probabilidad de  $1 - \alpha = 0.99$  lo que se traduce en un riesgo de  $\alpha = 0.01$  los demás estadísticos se obtienen de los perfiles transversales por lo que poseemos lo necesario para calcular este intervalo.

FUENTE: JARA 2010

El percentil *chi* cuadrado se obtiene directamente de una plantilla Excel lo que se traduce en el valor 2958,23 aprox. Mientras el valor de la cola inferior corresponde a 2575,28 aplicando la raíz cuadrada a los límites se obtiene:

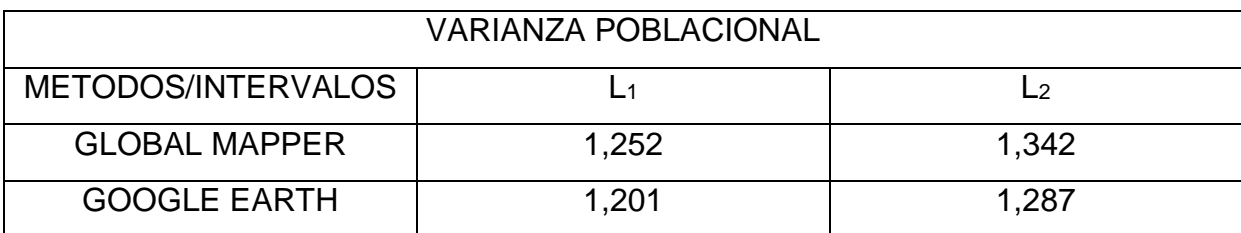

TABLA 7: TABLA DE COMPARACION DE INTERVALOS PARA LA VARIANZA POBLACIONAL.

# <span id="page-56-1"></span><span id="page-56-0"></span>**CAPITULO 4: RESULTADOS Y COMPARACIONES**

# **4.1 RESULTADOS RESPECTO AL VOLUMEN**

A continuación se muestra una tabla de comparación que permite cuantificar las diferencias existentes entre los MDE a partir de datos entregados por los softwares Google Earth y Global Mapper, tomando como base el modelo GPS.

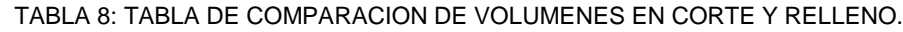

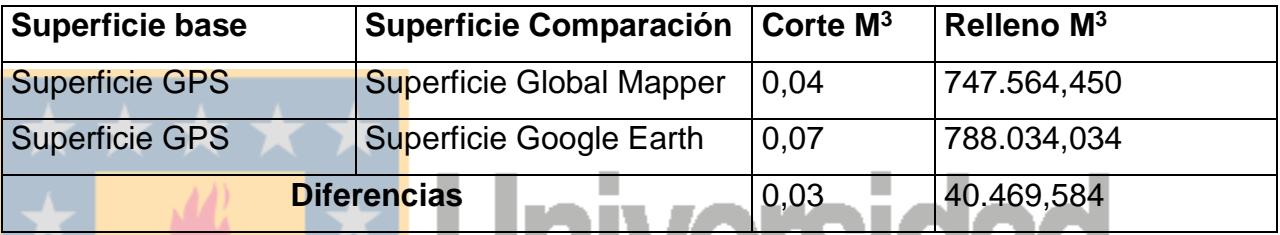

Se observa una diferencia considerable en el volumen entre ambos MDE Global Mapper y Google Earth tomando como base el MDE generado a partir de observaciones GPS, siendo el volumen mayor el obtenido por el software Google Earth con una diferencia de 40.469,584 M<sup>3</sup> sobre el modelo generado por el software Global Mapper.

Considerando este aspecto como una primera aproximación podemos estimar que el software Global Mapper posee una leve supremacía respecto a su similar Google Earth.

# <span id="page-56-2"></span>**4.2 RESULTADOS RESPECTO A LA ALTIMETRÍA**

Gracias a la generación de perfiles transversales los cuales fueron trazados en sentido de avance a 10 mts y lateralmente cada 5 mts abarcando la totalidad del terreno, se pueden generar estadísticos que permitan cuantificar la diferencia altimétrica entre los MDE Google Earth y Global Mapper ambos con base en el MDE generado a partir del levantamiento GPS de simple frecuencia.

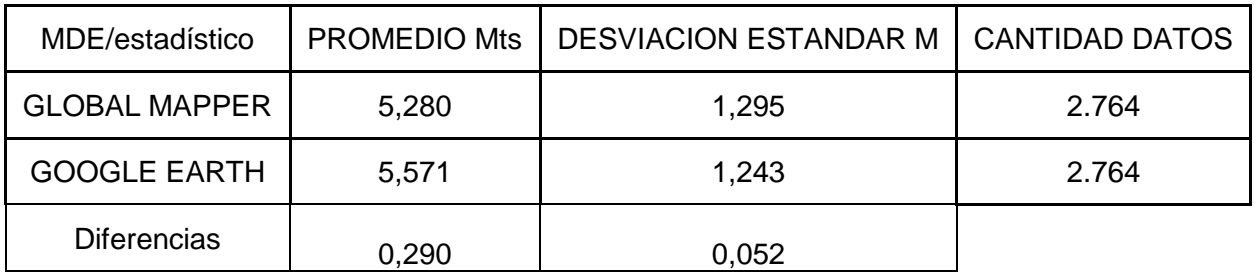

TABLA 9: TABLA DE COMPARACION DE ESTADISTICOS RESPECTO A LA ALTURA.

La tabla anterior muestra leves diferencias en los estadísticos como lo son el promedio y la desviación estándar de los dos MDE y genera leves incertidumbres debido a que los estadísticos se inclinan a diferentes MDE, en el caso del promedio nos indica que existe una leve supremacía del MDE generado a partir de los datos entregado por Global Mapper, a su vez la desviación estándar se inclina por el MDE generado a partir de los datos entregados por Google Earth esto indica que debemos revisar otro tipo de información debido a la tabla anterior y que la diferencia no es determinante para establecer algún tipo de análisis preliminar.

# <span id="page-57-0"></span>**4.3 RESULTADOS RESPECTO AL INTERVALO DE CONFIANZA APLICADO A LA MEDIA POBLACIONAL**

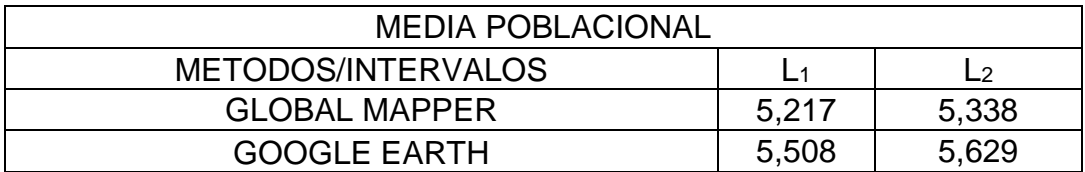

TABLA 10: COMPARACION DE INTERVALOS DE CONFIANZA APLICADOS A LA MEDIA POBLACIONAL.

Claramente se observa que el valor 0 no pertenece a ninguno de los intervalos por lo que se puede aseverar que existe evidencia altamente significativa de que la diferencia de medias es distinta.

Por lo que podemos afirmar que un MDE se acerca más al MDE generado a partir del levantamiento GPS, pero hasta el momento no sabemos cuál es, por lo que debemos realizar otra prueba estadística.

# <span id="page-58-0"></span>**4.4 RESULTADOS RESPECTO AL INTERVALO DE CONFIANZA APLICADO A LA DESVIACIÓN ESTÁNDAR POBLACIONAL**

TABLA 11: COMPARACION DE INTERVALOS DE CONFIANZA APLICADOS A LA DESVIACION ESTANDAR POBLACIONAL.

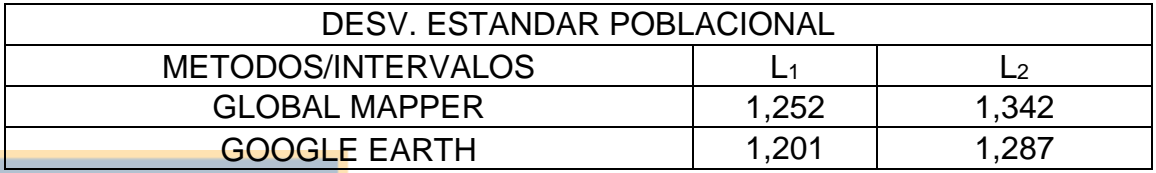

Claramente se observa que el valor 1 no pertenece a ninguno de los intervalos; se puede aseverar que existe evidencia altamente significativa de que las desviaciones estándar poblacionales son distintas, no existiendo homocedasticidad entre ellas.

En conjunto estas dos pruebas rebelan que existe un MDE que se ajusta mejor al MDE generado a partir de observaciones satelitales, debido a que estas pruebas sólo rebelan que existe uno pero no rebelan cual, se hace necesario revisar otros aspectos como por ejemplo los técnicos y fuentes de información

# <span id="page-58-2"></span><span id="page-58-1"></span>**4.5 COMPARACIONES RESPECTO A LA FUENTE DE INFORMACIÓN**

# **4.5.1 GOOGLE EARTH**

Actualmente existen dos versiones de Google Earth, una gratuita y otra de pago. Cada vez que abrimos Google Earth, automáticamente se conecta a los servidores de Google, dándonos acceso a grandes cantidades de información representada en datos geográficos, políticos y sociales.

Las fotografías de los mapas disponibles en Google Earth vienen principalmente de dos fuentes: satélites y aviones. El resto de información de mapas digitalizados los consigue de otras fuentes como TeleAtlas y EarthSat, los cuales hacen compilaciones de fotografías y mapas en un formato digital para aplicaciones comerciales. Al venir estos datos de diferentes fuentes, se entrega en diferentes resoluciones, lo cual explica que algunas áreas se muestren difusas y borrosas, incluso si nos acercamos mucho.

Cuando usamos Google Earth, no estamos viendo los mapas en tiempo real, aunque según Google la información no tiene más de tres años, y los datos son continuamente actualizados.

# <span id="page-59-0"></span>**4.5.2 DIFERENCIAS ENTRE GOOGLE EARTH, PLUS Y PRO**

La versión gratuita (Earth) está pensada más bien para usos no comerciales. Se integran los servicios como terreno en 3D, búsqueda de hoteles, tiendas, restaurantes, etc.

La versión Plus, nos ofrece lo anteriormente mencionado y además, algunas opciones adicionales. Por ejemplo, las imágenes se descargan mucho más rápido, y su resolución es mayor dándonos una visión más nítida y de calidad. Se incluyen datos importados de la tecnología GPS.

Por último, Google Pro tiene claramente un uso comercial, para realizar presentaciones y otros servicios empresariales. Es una herramienta más rápida y de mayor rendimiento que la versión gratuita. Otra de sus funciones más destacables, es la posibilidad de crear películas, y su posterior exportación para diferentes usos.

# <span id="page-60-0"></span>**4.6 GLOBAL MAPPER**

Nos da la posibilidad de acceder directamente a varias fuentes en línea de imágenes, mapas topográficos, reticulados y de datos sobre el terreno. Esto incluye el acceso en todo el mundo las imágenes en color de alta resolución de DigitalGlobe (acceso marcado por el sello de agua de manera gratuita) y el acceso a la base de datos TerraServer de EE.UU. de imágenes de satélite y mapas topográficos USGS libre de cargo. Global Mapper también tiene la capacidad de acceder fácilmente a los datos WMS de fuentes, incluidos en el acceso a los datos de elevación y las imágenes en color para todo el mundo, permite ver los datos de elevación en 3D real con cualquier imagen de mapa de bits cargado y datos vectoriales en la parte superior de la misma.

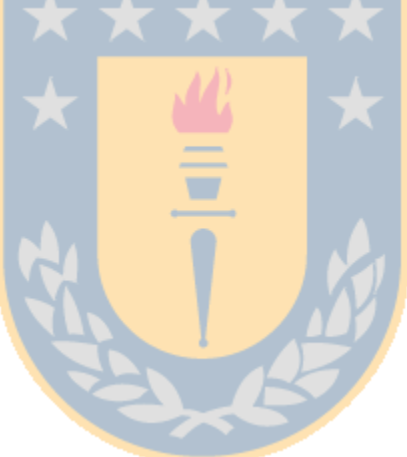

# Universidad<br>de Concepción

# <span id="page-61-1"></span><span id="page-61-0"></span>**CAPITULO 5: ANÁLISIS**

# **5.1 RESPECTO A LA FUENTE DE LOS DATOS**

 Los datos públicos de ambos softwares Google Earth y Global Mapper, fueron analizados a cabalidad y se puede decir que se obtuvo la precisión de esta última fuente la cual es cercana a los 90 mts y los datos corresponden a la misión SRTM, contrario a lo que ocurre con el software Google Earth, del cual no se tienen fuentes confiables acerca de la precisión de los datos, debido a que los datos son recolectados de distintas fuentes satélites y vuelos aéreos de las cuales no existe información, si estas imágenes pasan por algún proceso fotogramétrico.

Por otra parte Google Earth no posibilita bajar la imagen con la resolución real. Permite bajar imágenes en formato comprimido (JPG) con la consecuente pérdida de información, con una resolución variable y dependiente de la escala de visualización (siempre acotada a la escena que se ésta visualizando al momento de hacer esta tarea). Por ello, la calidad de estas imágenes dista mucho de ser la adecuada para trabajos sensibles en precisión.

 En ambas fuentes existen lugares donde, no se posee información de algunas zonas (lugares sin imágenes satélites o aéreas).

# <span id="page-62-0"></span>**5.2 RESPECTO A LO LOGRADO Y LAS LIMITACIONES DE LOS RESULTADOS**

Si bien a grandes rasgos se observa que el MDE generado a través del software Global Mapper se comporta levemente mejor que el MDE generado por el software Google Earth esto se comprueba sólo a escala local debido a que:

- Las resoluciones de las imágenes del software Google Earth mejoran según el lugar donde se encuentren.
- Pudieran existir zonas que no poseen imágenes satelitales de Digital-Globe.

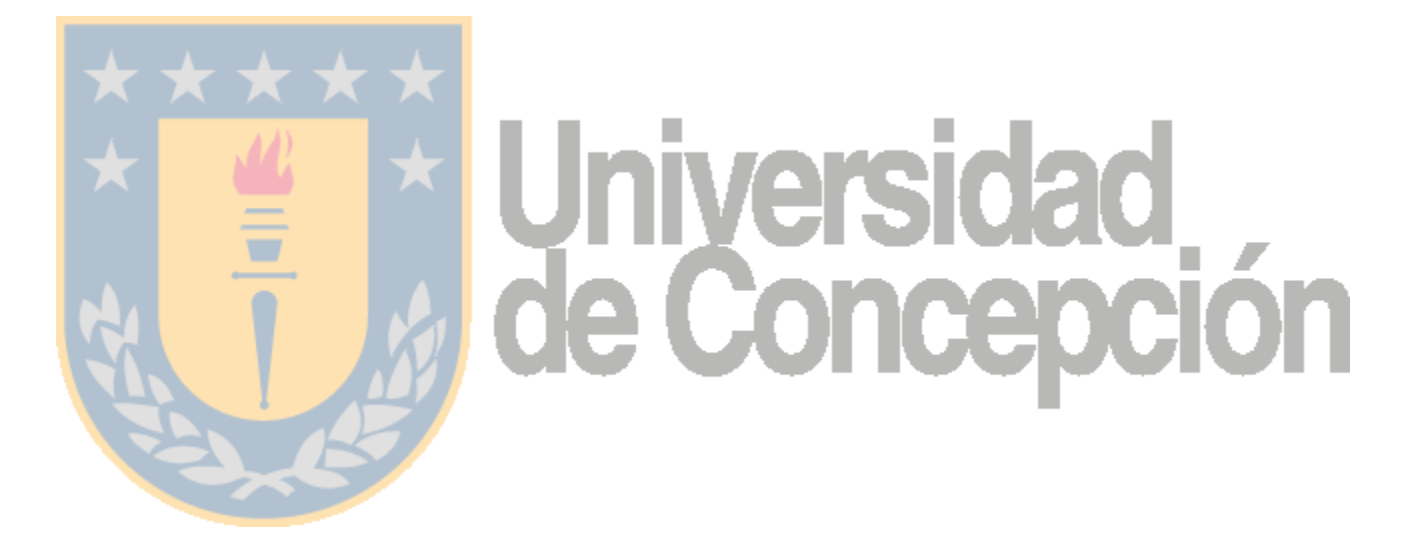

# <span id="page-63-1"></span><span id="page-63-0"></span>**CAPITULO 6: CONCLUSIONES Y RECOMENDACIÓN**

### **6.1 CONCLUSIONES**

El MDE que más se acerca al Modelo diseñado con el levantamiento GPS, es el obtenido con los datos públicos entregados por el software Global Mapper el cual posee un volumen menor que el modelo diseñado con los datos entregados con el software Google Earth. Aun así este modelo según datos estadísticos es más variable que el modelo generado con los datos públicos entregados por el software Google Earth.

Respecto a la altimetría ambos modelos no se acercan al modelo GPS existiendo una diferencia promedio en altura de 5,427 M lo cual puede deberse a que el levantamiento fue realizado en una zona reducida y con una alta densificación de puntos GPS, pero los modelos diseñados con datos públicos abarcan una zona mayor la cual debe reducirse para ser comparada con el levantamiento GPS.

Todos y cada uno de los objetivos específicos han sido alcanzados: se debe destacar que el software más innovador es el software Global Mapper, el cual no se ha ocupado en labores de esta índole, y la potencia de este software es amplia, incluso pudiéndose considerarse como apoyo u complemento a un SIG.

Respecto a la incorporación de los MDE al software AutoCAD Civil 2011 se puede decir que el software más rápido, y que no presenta inconvenientes, es el Global Mapper, debido a que no existen inconvenientes con la extensión DWG; su contraparte, el software Google Earth, depende de que si se escoge la versión gratuita o la pagada; en ambos casos no existe mayor inconveniente (respecto a la velocidad de bajada) pero debido a la actual confrontación entre Autodesk y Google no se pueden descargar datos en su versión pagada: la solución en este caso fue trabajar con la versión gratuita aun así el proceso resulta lento y tedioso.

Ninguno de los dos modelos se adecua satisfactoriamente al modelo adquirido con tecnología GPS lo cual indica que no se puede tomar estos modelos como representativos del terreno por lo que no se puede utilizar estos modelos para crear algún tipo de informe el cual sea incorporado para la evaluación de algún proyecto llámese loteo, embalse, carretera u otro.

# <span id="page-64-0"></span>**6.2 RECOMENDACIÒN**

Para tener una correcta apreciación de los resultados respecto a la altimetría y volumen, es recomendable recolectar un mínimo de 10 zonas distribuidas en un radio de unos 50 Kms, de tamaño heterogéneo, para aumentar el volumen de datos y obtener una estimación a nivel intercomunal, lo cual sería una muestra más confiable, pudiéndose incluso obtener conclusiones a nivel regional de cómo se comportan ambos softwares.

# <span id="page-65-0"></span>**BIBLIOGRAFÍA**

Autodesk. (2011). Manual del usuario AutoCAD civil 2011. U.S.A.

- Diaz., L. (2008.). *Aplicación del software Autodesk civil 3D 2008 para obras civiles, Habilitacion profesional Ing Geomensura Universidad de Concepción,* Los Ángeles.
- Felipe A. Azúa R, M. E. (1999). *Traducción del manual del usuario "software de post-proceso GeoGenius V 1.6". Habilitacion profesional Ing Geomensura Universidad de Concepción,* Los Ángeles.
- Gonzales, F. J. (2011). *Automatización del proceso de visualización de los resultados de observaciones gps, representándolos gráficamente on-line.* Los Ángeles.

Hoces, Á. G. (s.f.). *Curso AutoCAD civil 3-D 2011.*

- Jara., V. I. (2010). *Estimacion por intervalos de confianza, Apuntes. Estadistica Universidad de Concepción,* Los Ángeles.
- Mielgo, J. A.-M. (2011). *Determinacion geometrica de la ondulacion del geoide a lo largo de un tramo REDNAP, ocaña-cuenca y su comparacion con el geoide geometrico.* Madrid.
- Zayas, J. P.-J. (2004). *Fundamentos del sistema GPS y aplicaciones en topografia.*

# <span id="page-65-1"></span>**LINKOGRAFÍA**

- Recuperado el 15 de Enero de 2013, de http://www.geosoluciones.cl/globalmapper/
- Recuperado el 20 de Enero de 2013, de http://robertofr946.wordpress.com/category/4\_gis/global-mapper/
- Recuperado el 10 de Enero de 2013, de http://ayuda.geosection.com/GoogleEarth.html
- Recuperado el 15 de Diciembre de 2012, de http://www.ordenadores-yportatiles.com/google-earth.html
- Recuperado el 20 de Diciembre de 2012, de http://www.engesat.com.br/gmapper/es/index.htm
- *google.dirson*. Recuperado el 20 de Diciembre de 2012, de http://google.dirson.com/o.a/google-earth